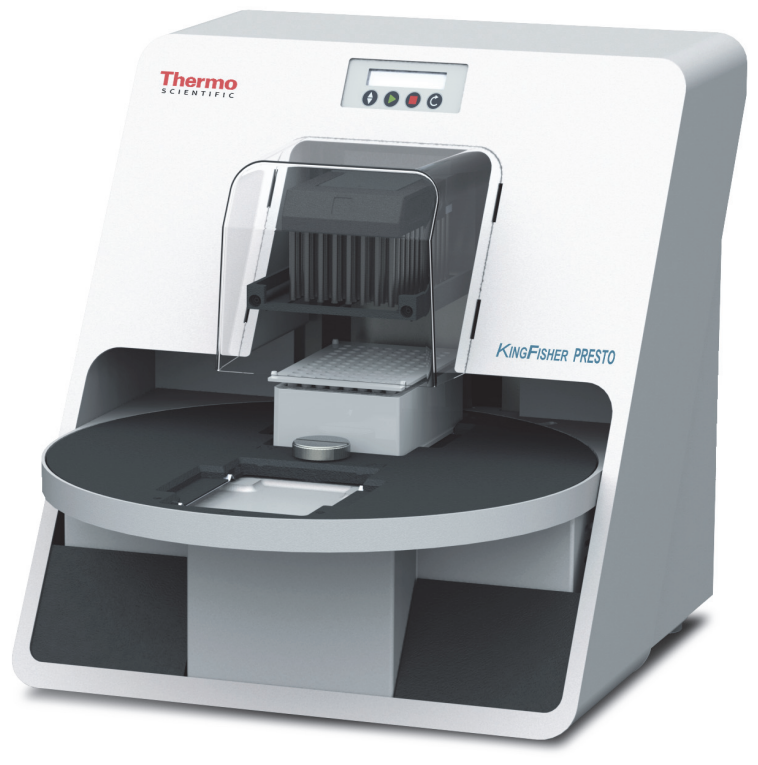

**Thermo Scientific**

# **KingFisher Presto**

## **User Manual**

Catalog Number N17413 Pub. No. MAN0019872 Rev. A.0

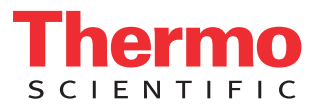

© 2020 Thermo Fisher Scientific Inc. All rights reserved.

KingFisher purification instrument and BindIt Software are registered trademarks of Thermo Fisher Scientific Inc.

Thermo Fisher Scientific Inc. provides this document to its customers with a product purchase to use in the product operation. This document is copyright protected and any reproduction of the whole or any part of this document is strictly prohibited, except with the written authorization of Thermo Fisher Scientific Inc.

The contents of this document are subject to change without notice. All technical information in this document is for reference purposes only. System configurations and specifications in this document supersede all previous information received by the purchaser.

#### **Thermo Fisher Scientific Inc. makes no representations that this document is complete, accurate or errorfree and assumes no responsibility and will not be liable for any errors, omissions, damage or loss that might result from any use of this document, even if the information in the document is followed properly.**

This document is not part of any sales contract between Thermo Fisher Scientific Inc. and a purchaser. This document shall in no way govern or modify any Terms and Conditions of Sale, which Terms and Conditions of Sale shall govern all conflicting information between the two documents.

Release history:

September 2016: First release for KingFisher Presto

**For Laboratory Use.**

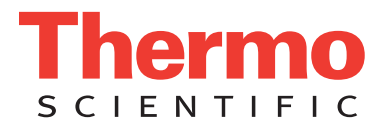

### **Warranty statement**

Thermo Fisher Scientific Microplate Instrumentation Business products are fully guaranteed against defective parts and materials, including defects caused by poor workmanship, for a period of one year from the date of delivery. Thermo Fisher Scientific will repair or replace defective parts or materials during the term of warranty at no extra charge for materials and labor provided that the products were used and maintained in accordance with Thermo Fisher Scientific's instructions. The warranty is invalid if products have been misused or abused. For the warranty to be effective, the product must have been purchased either directly from Thermo Fisher Scientific or from an authorized Thermo Fisher Scientific distributor. The guarantee is not transferable to a third party without prior written approval from Thermo Fisher Scientific. This guarantee is subject to the following exclusions:

- Any defects caused by normal wear and tear.
- Defects caused by fire, lightning, flood, earthquake, explosion, sabotage, war, riot, or any other occurrence of the type listed above.
- Refurbished products that are subject to different warranty conditions.

THIS WARRANTY IS IN LIEU OF ALL OTHER EXPRESSED OR IMPLIED WARRANTIES, INCLUDING BUT NOT LIMITED TO ANY IMPLIED WARRANTIES OF MERCHANTABILITY OR FITNESS FOR A PARTICULAR PURPOSE.

The seller is not liable for any loss or damage arising out of or in connection with the use of the product or other indirect damages. These warranty terms and conditions can be obtained from your local Thermo Fisher Scientific dealer.

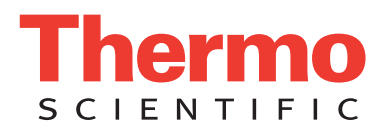

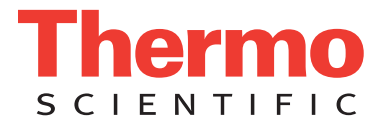

## **WEEE Compliance**

This product is required to comply with the European Union's Waste Electrical & Electronic Equipment (WEEE) Directive 2002/96/EC. It is marked with the following symbol:

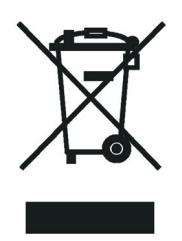

Thermo Fisher Scientific has contracted with one or more recycling or disposal companies in each European Union (EU) Member State, and these companies should dispose of or recycle this product. See<www.thermoscientific.com/rohsweee>for further information on Thermo Fisher Scientific's compliance with these Directives and the recyclers in your country.

## **WEEE Konformität**

Dieses Produkt muss die EU Waste Electrical & Electronic Equipment (WEEE) Richtlinie 2002/96/ EC erfüllen. Das Produkt ist durch folgendes Symbol gekennzeichnet:

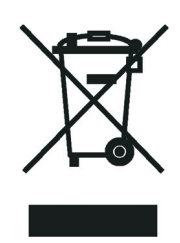

Thermo Fisher Scientific hat Vereinbarungen mit Verwertungs-/Entsorgungsfirmen in allen EU-Mitgliedsstaaten getroffen, damit dieses Produkt durch diese Firmen wiederverwertet oder entsorgt werden kann. Mehr Information über die Einhaltung dieser Anweisungen durch Thermo Fisher Scientific, über die Verwerter, und weitere Hinweise, die nützlich sind, um die Produkte zu identifizieren, die unter diese RoHS Anweisung fallen, finden sie unter [www.thermoscientific.com/](www.thermoscientific.com/rohsweee) [rohsweee.](www.thermoscientific.com/rohsweee)

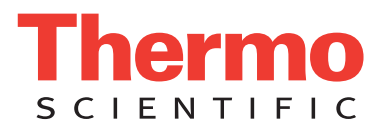

## **Conformité DEEE**

Ce produit doit être conforme à la directive européenne (2002/96/EC) des Déchets d'Equipements Electriques et Electroniques (DEEE). Il est marqué par le symbole suivant:

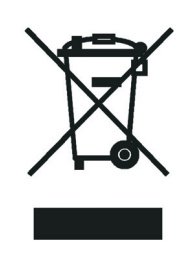

Thermo Fisher Scientific s'est associé avec une ou plusieurs compagnies de recyclage dans chaque état membre de l'union européenne et ce produit devrait être collecté ou recyclé par celles-ci. Davantage d'informations sur la conformité de Thermo Fisher Scientific à ces directives, les recycleurs dans votre pays et les informations sur les produits Thermo Fisher Scientific qui peuvent aider la détection des substances sujettes à la directive RoHS sont disponibles sur [www.thermoscientific.com/rohsweee.](www.thermoscientific.com/rohsweee)

# <span id="page-6-0"></span>**Preface**

#### <span id="page-6-1"></span>**About This Manual**

This user manual is written for the end user, for example, research scientist or laboratory technician. This manual provides information on the Thermo Scientific™ KingFisher™ Presto purification system, including the installation and operating instructions.

This document aims to give you the information to:

- Review safety precautions
- Install and use KingFisher Presto
- Use maintenance operations
- Perform basic cleaning and maintenance procedures
- Troubleshoot the instrument performance

This manual also describes the features and specifications of the KingFisher Presto instrument as well as ordering information.

Read the manual in its entirety before operating the instrument.

Keep this manual for future reference. The user manual is an important part of the instrument and should be readily available during the use of the instrument.

### <span id="page-6-2"></span>**Related Documentation**

In addition to this guide, Thermo Fisher Scientific provides the following documents for KingFisher Presto:

- Thermo Scientific<sup>™</sup> KingFisher<sup>™</sup> Presto Brief User Manual (Cat. no. N17759)
- *Thermo Scientific™ BindIt™ Software for KingFisher Instruments User Manual* (Cat. no. N07974)
- *Thermo Scientific™ KingFisher™ Presto Integration guide* (Cat. no. N17647)

#### <span id="page-6-3"></span>**Safety and Special Notices**

Make sure that you follow the precautionary statements presented in this guide. The safety and other special notices appear in boxes.

P

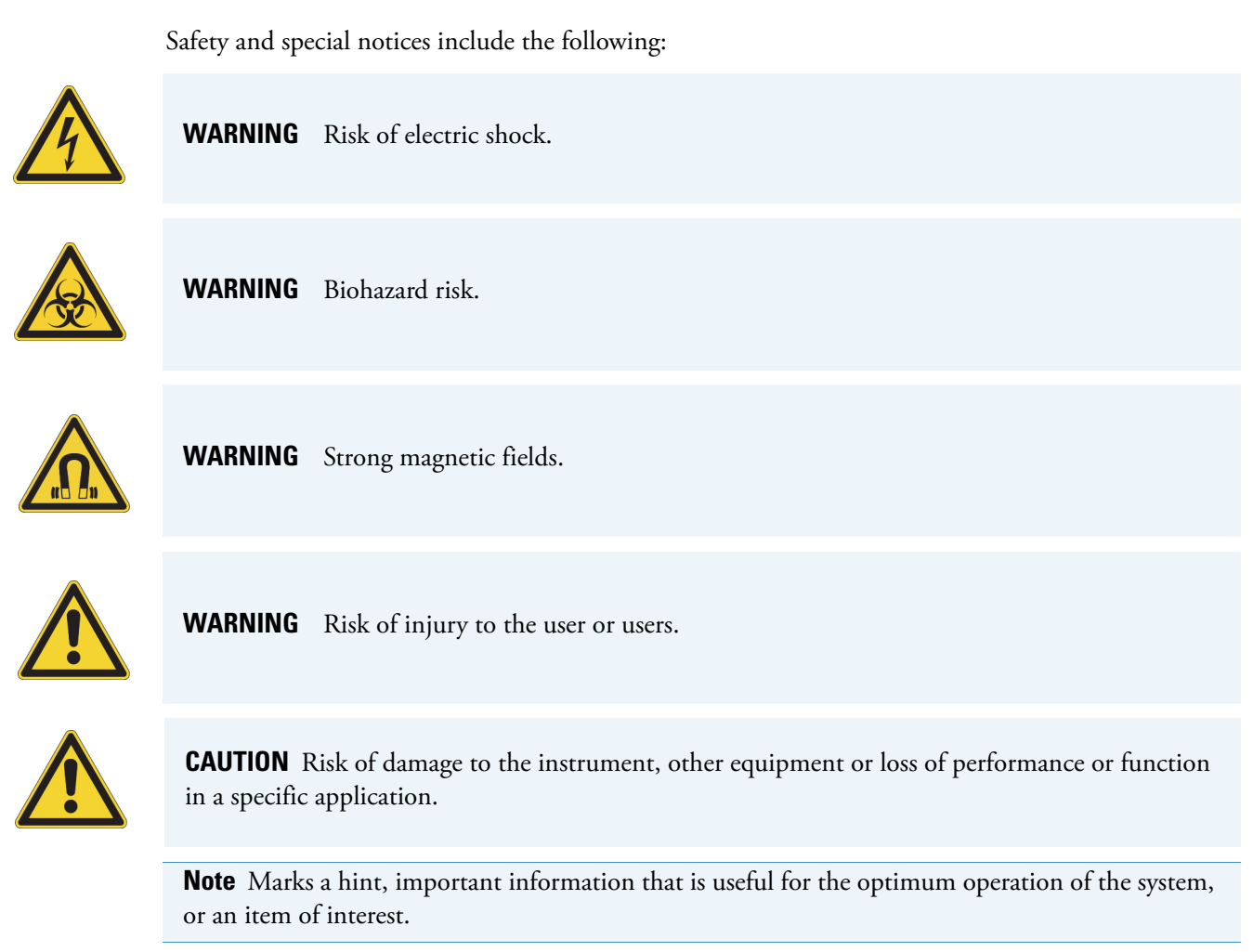

**Tip** Highlights helpful information that can make a task easier.

#### <span id="page-7-0"></span>**Safety Symbols and Markings on KingFisher Presto**

The following symbols and markings appear on the type label and the instrument itself:

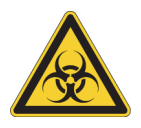

**WARNING** Biohazard risk.

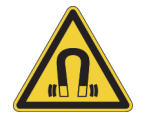

**WARNING** This product contains very strong permanent magnets.

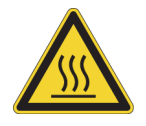

**WARNING Risk of burns.** The heating block surface can be hot.

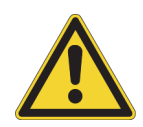

**WARNING** Risk of injury because of moving parts.

## <span id="page-8-0"></span>**Instrument Safety and Guidelines for Use**

Take into account the following instrument safety considerations and guidelines for correct use:

- Before operating the instrument, read this user manual in its entirety. Failure to read, understand, and follow the instructions in the manual may result in damage to the instrument, injury to laboratory and operating personnel, or poor instrument performance.
- Always follow basic safety precautions and local safety guidelines when using KingFisher Presto to reduce the risk of injury, biohazardous contamination, fire, or electric shock.
- Observe all "Warning", "Caution", and "Note" statements as well as safety symbols and markings on the instrument and in the documentation.
- The instrument is allowed to be operated only with software specifically designed for the instrument.
- Never open any other covers of KingFisher Presto than the transparent lid (see Figure 2 [on page](#page-14-0) 3) while the instrument is plugged into a power source.
- Never force a plate onto the instrument.
- KingFisher Presto is intended for laboratory use. Observe proper laboratory safety precautions, such as wearing protective clothing and following approved laboratory safety procedures.
- Follow the preventative maintenance instructions closely to keep the instrument in the best condition for maximum reliability. A poorly maintained instrument does not give the best results.

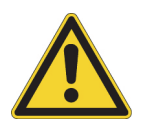

**WARNING** If the device is not used according to manufacturer's instructions, the protection provided by the device cannot be guaranteed.

## <span id="page-8-1"></span>**Contacting Us**

For the latest information on products and services, visit our website at:

[www.thermofisher.com/kingfisher](http://www.thermofisher.com/kingfisher).

**Preface** Contacting Us

# **Contents**

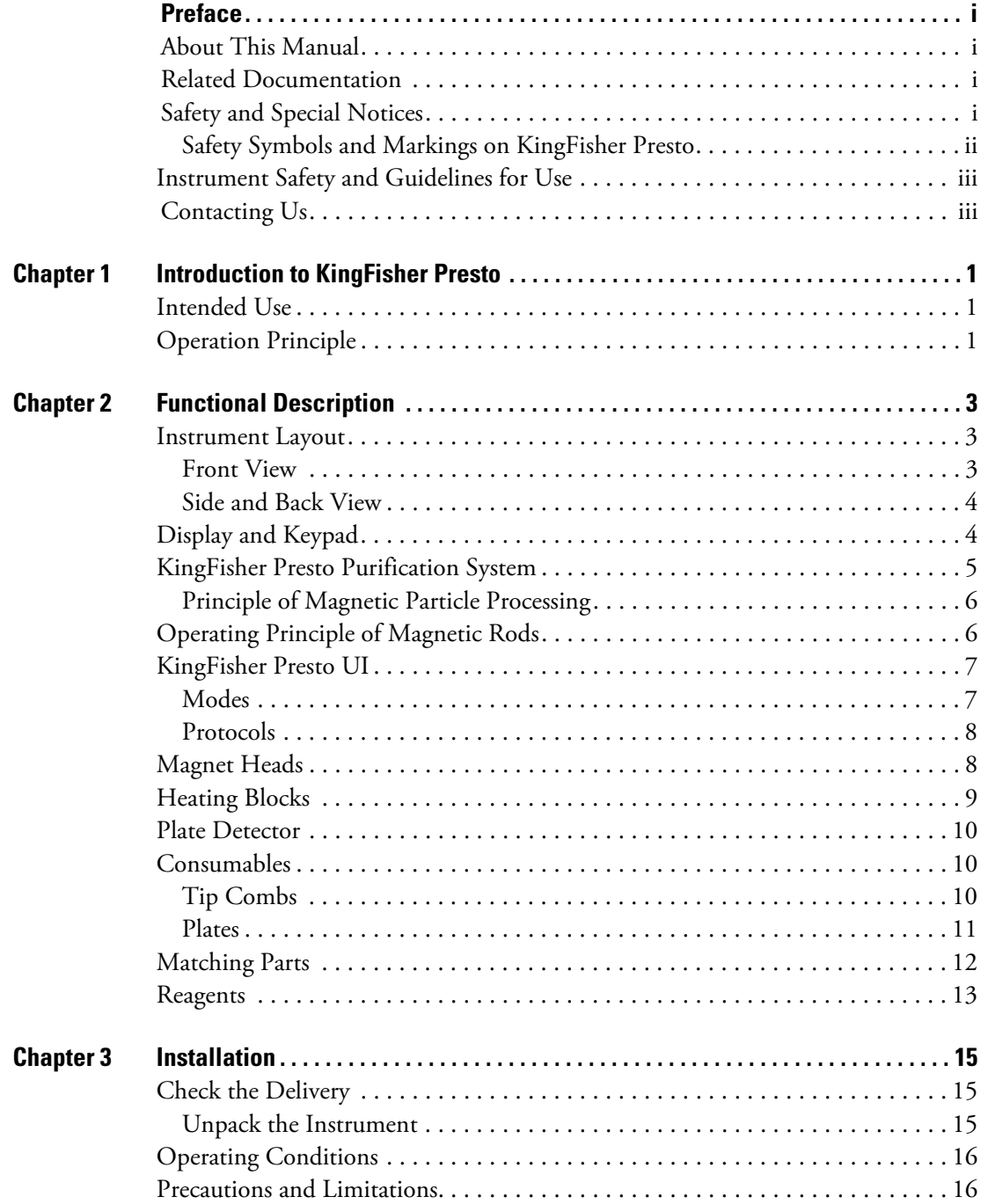

C -

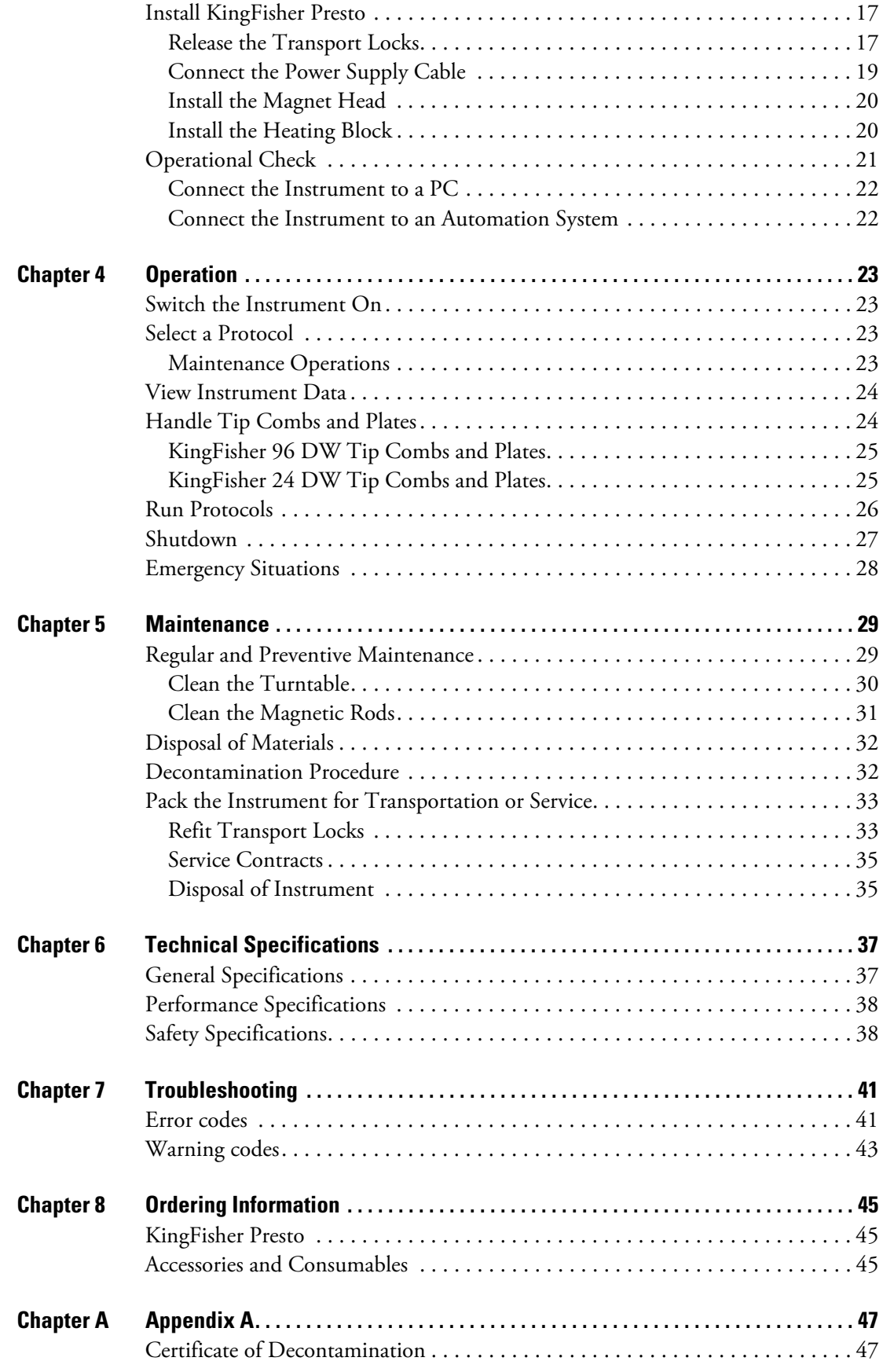

# <span id="page-12-0"></span>**Introduction to KingFisher Presto**

## <span id="page-12-1"></span>**Intended Use**

The KingFisher Presto purification system is intended for laboratory use by trained personnel in automation environments. The instrument is intended for automated transfer and processing of magnetic particles in a microplate format. Use for self-testing is excluded. It is recommended that Good Laboratory Practice (GLP) is followed to guarantee reliable analyses.

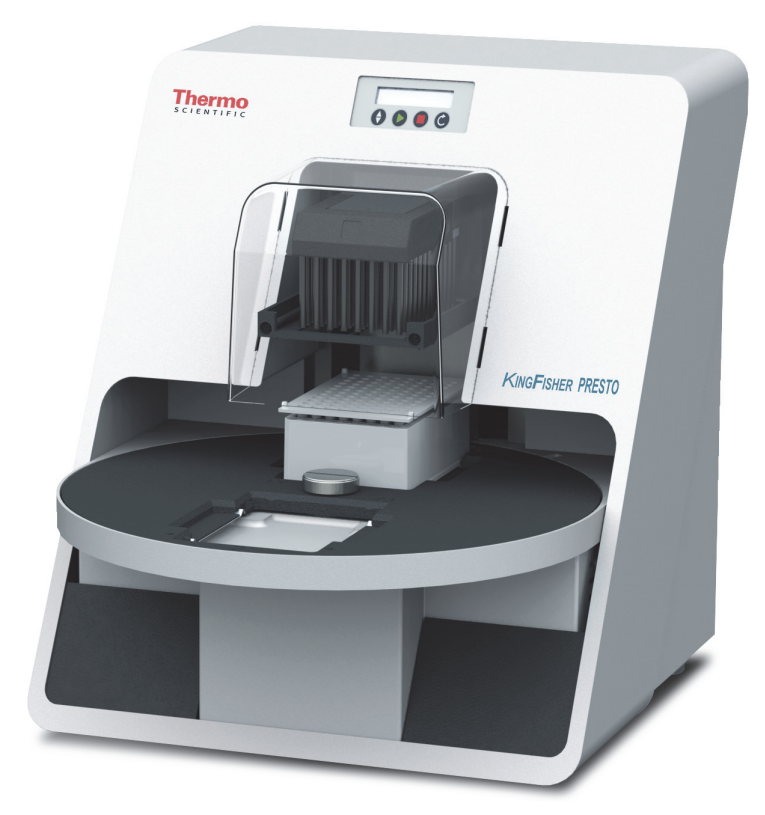

**Figure 1.** KingFisher Presto purification system

## <span id="page-12-2"></span>**Operation Principle**

KingFisher Presto is intended to be used as a part of an automation system. By itself KingFisher Presto can only be used to perform maintenance operations.

1

The patented technology of the KingFisher Presto system is based on the use of magnetic rods covered with a disposable, specially designed tip comb and plates. The instrument functions without any dispensing or aspiration parts or devices.

Before the run, samples and reagents, including magnetic particles, are dispensed into the plates according to the corresponding instructions. You can create protocols with Thermo Scientific<sup>™</sup> BindIt<sup>™</sup> Software for KingFisher instruments and execute them with KingFisher Presto. Use BindIt Software for protocol testing and optimization during the development phase. Connect KingFisher Presto to an automation system for routine use.

# <span id="page-14-1"></span>**Functional Description**

### <span id="page-14-2"></span>**Instrument Layout**

This section shows the front, side and back views of KingFisher Presto.

#### <span id="page-14-3"></span>**Front View**

The front view of the KingFisher Presto instrument and its parts.

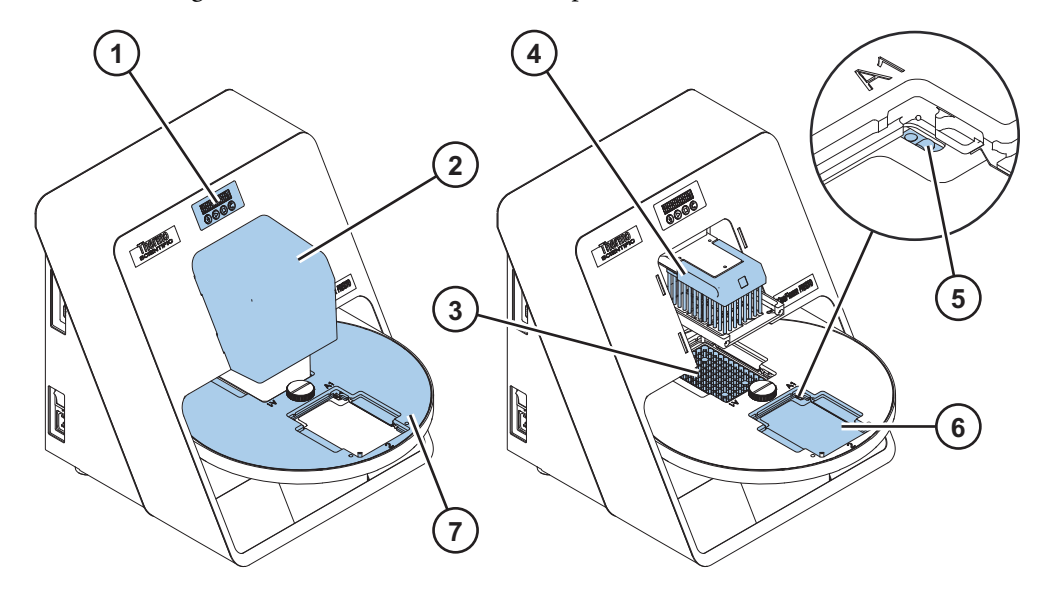

<span id="page-14-0"></span>**Figure 2.** KingFisher Presto front view

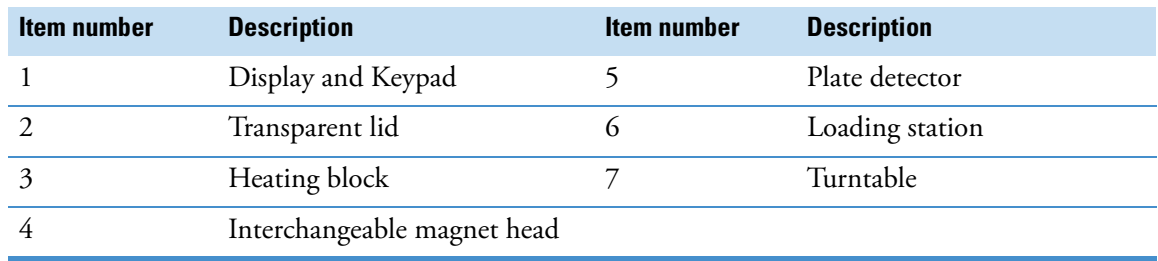

2

#### <span id="page-15-0"></span>**Side and Back View**

The side and back view of KingFisher Presto:

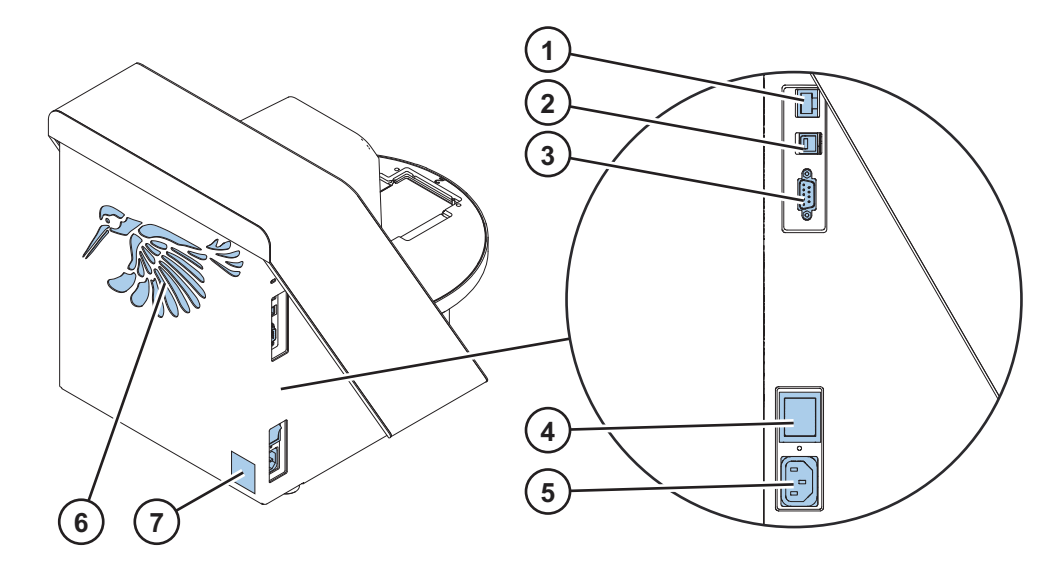

<span id="page-15-2"></span>**Figure 3.** KingFisher Presto side and back view

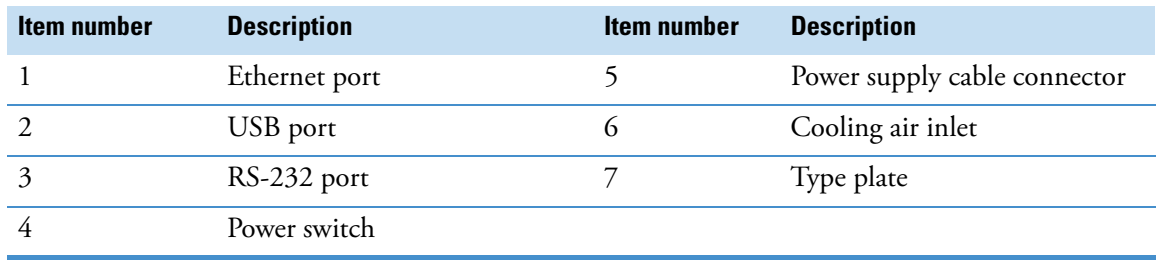

## <span id="page-15-1"></span>**Display and Keypad**

The display comprises two rows of 16 symbols each. The top row shows the instrument state and the bottom row shows the protocols and instructions. The display and the keypad are shown in the following figure.

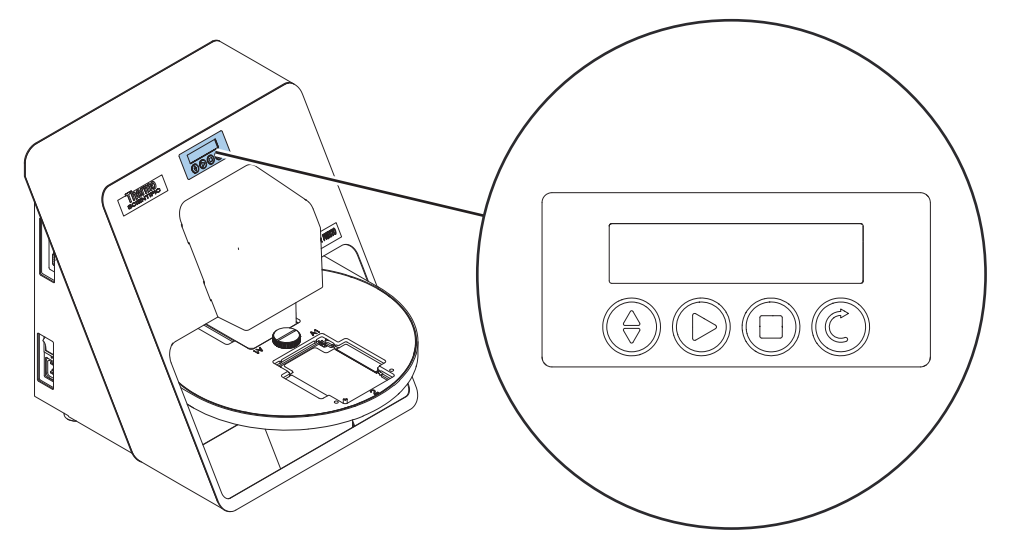

**Figure 4.** KingFisher Presto display and keypad

Use the control buttons of the keypad as described in the following table.

**Table 1.** Control buttons

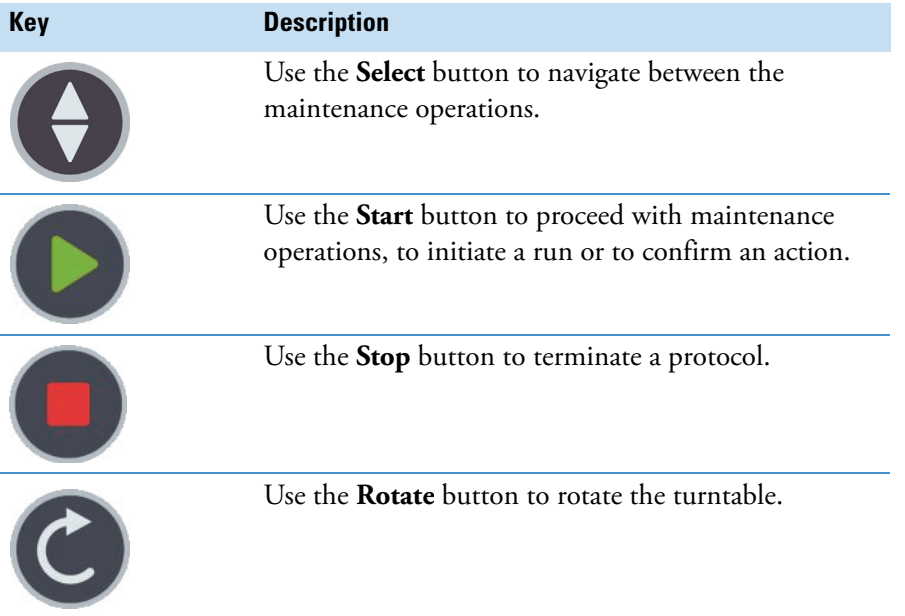

### <span id="page-16-0"></span>**KingFisher Presto Purification System**

The KingFisher Presto purification system has two slots for plates. One is for processing and the other for loading and unloading plates. Disposable tip combs protect the magnet rods on the magnet head during processing and are compatible with the plates. During individual steps, the plate is kept stationary, and the only moving assembly is the processing head with a tip comb and the magnetic head. The processing head consists of two vertically moving platforms. One is needed for the magnetic head (with 24 or 96 magnetic rods) and the other one for the plastic tip comb. For more information, see ["Magnet Heads" on page 8](#page-19-1).

Before starting the magnetic particle processing, the samples and reagents are dispensed into the plate. A tip comb is then placed onto an empty KingFisher plate. The plate and the tip comb are then placed under the processing head so that the tip comb can be lifted to cover the magnetic rods. If you are using the instrument by itself of with BindIt Software, you need to load the plates manually. If you are using KingFisher Presto as a part of an automation system, a gripper or a robotic arm automatically loads the plate. The plate is placed onto the turntable according to the protocol instructions and the turntable turns the plate below the processing head.

#### <span id="page-17-0"></span>**Principle of Magnetic Particle Processing**

The operating principle employed is inverse magnetic particle processing (MPP) technology. Rather than moving the liquids, the magnetic particles are moved plate to plate containing specific reagents, in contrast to the external magnet method. Magnetic particles are transferred using magnetic rods covered with a disposable, specially designed plastic tip comb.

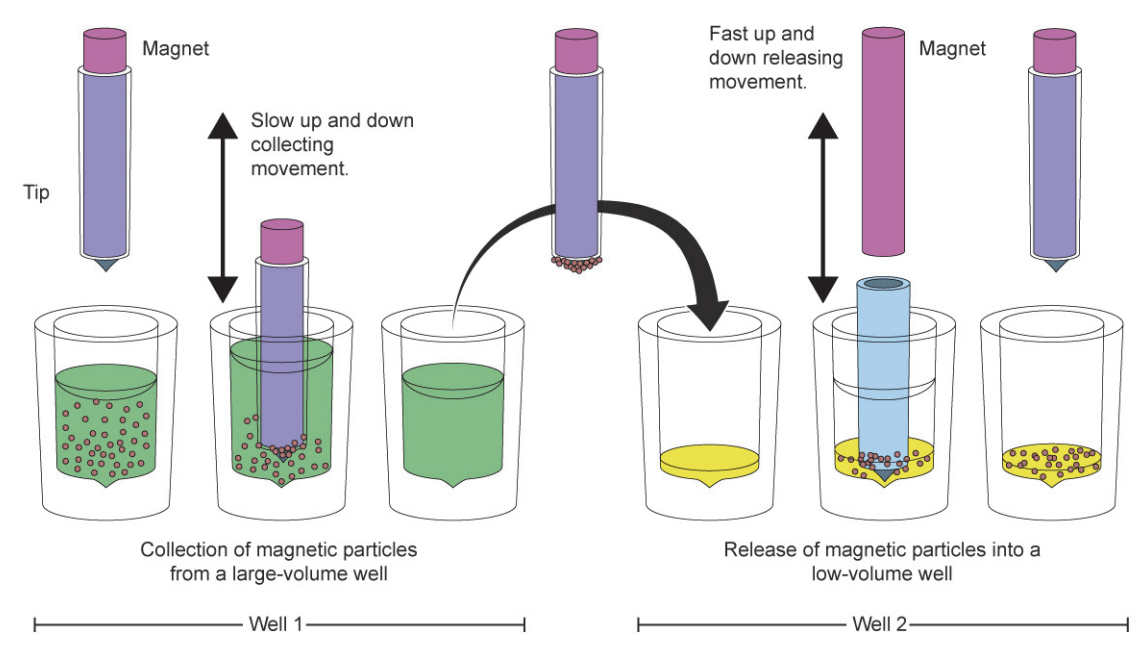

**Figure 5.** Inverse magnetic particle processing technology

## <span id="page-17-1"></span>**Operating Principle of Magnetic Rods**

The operating with the magnetic particles can be divided into five separate processes. Each process is automated by the KingFisher purification system.

The processes are:

**• Collecting magnetic particles**

During the collection of the magnetic particles, the magnetic rod is fully inside the tip. The magnetic rods together with the tip comb move slowly up and down in the plate and the magnetic particles are collected onto the edge of the tips. Having collected the magnetic particles, the magnetic rods together with the tip comb can be lifted out of the wells and transferred into the next plate.

#### **• Releasing magnetic particles**

After collection of the magnetic particles, the magnetic rods together with the tip comb are lifted from the plate, the magnetic rods are lifted off and the tip comb is lowered into the next plate containing a reagent.

Magnetic particles are released by moving the tip comb up and down several times at considerably high speed until all the particles have been mixed with the substance in the next reaction.

#### **• Washing magnetic particles**

Washing the magnetic particles is a frequent and an important processing phase. Washing is a combination of the release and collection processes in a plate filled with washing solution.

To maximize washing efficiency, the magnetic rods together with the tip comb are designed to have minimized liquid-carrying properties.

#### **• Incubation**

To keep the magnetic particle suspension evenly mixed in long-running reactions, the tip comb can be moved up and down in the solution.

#### **• Concentration**

The volume of the first plate can be larger than the volume of the next plate, and this is used for concentration purposes. For example, the volume can be reduced from 1,000 μl to 50 μl.

#### <span id="page-18-0"></span>**KingFisher Presto UI**

KingFisher Presto has an internal user interface (UI) with which you can perform maintenance operations only. To execute any other protocols, KingFisher Presto must be connected to a PC equipped with Thermo Scientific BindIt Software or a similar automation software.

In addition to the KingFisher Presto internal UI features, you can download protocols to the instrument or back up protocols from one instrument and transfer them to another instrument by using either BindIt Software or a similar automation software.

For more information, see the *Thermo Scientific™ BindIt™ Software for KingFisher™ Instruments User Manual* (Cat. no. N07974).

#### <span id="page-18-1"></span>**Modes**

If the instrument is not performing any protocols, it is in either *Standby* or *Idle* mode.

The Standby mode indicates that the instrument is not connected to any automation system and you can control the instrument manually. The Idle mode occurs when the instrument is connected to BindIt Software or to an automation system and cannot be controlled from the instrument.

#### <span id="page-19-0"></span>**Protocols**

Thermo Scientific offers ready-made protocols which are included in BindIt Software. These ready-made protocols include demo protocols which can be used to demonstrate the main functions of the instrument.

#### <span id="page-19-1"></span>**Magnet Heads**

There are two interchangeable KingFisher magnet Presto heads available, one for KingFisher 24 deep well (DW) plates, and another for KingFisher 96 DW plates and 96 plates. KingFisher Presto can be used with one processing head at a time. The magnet head options have been designed for different volume needs.

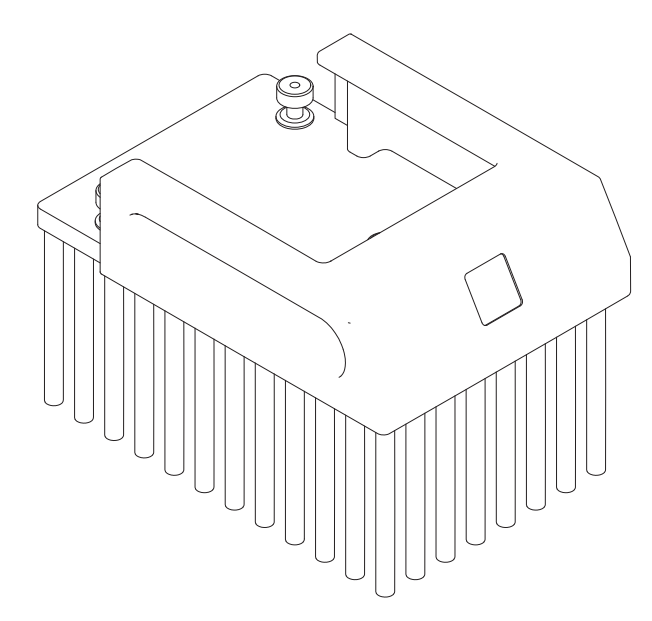

**Figure 6.** KingFisher Presto 96 DW magnet head

**Note** KingFisher Presto heads do not fit into the KingFisher Flex instrument and vice versa.

The magnet head you are using dictates the heating block and consumables that you can use. For more information on matching parts, see [Table 3.](#page-23-1)

The KingFisher Presto 24 DW magnet head is used with a corresponding plastic 24 DW tip comb and a KingFisher 24 DW plate.

- KingFisher Presto 24 DW magnet head
	- One to 24 samples per run
	- Up to 5 ml processing volume

The KingFisher Presto 96 DW magnet head is used with a corresponding plastic 96 DW tip comb and either a KingFisher 96 DW plate or a KingFisher 96 plate.

- KingFisher Presto 96 DW magnet head
	- One to 96 samples per run
	- Up to 1 ml processing volume

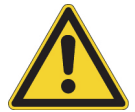

**WARNING** This product contains very strong permanent magnets. People wearing a pacemaker or metallic prostheses should not use this product. A pacemaker or prostheses may be affected or damaged if it comes in close contact with a strong magnetic field.

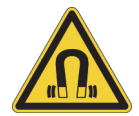

**CAUTION** Do not place the KingFisher Presto magnet heads on any metal surfaces. Keep the KingFisher Presto heads always in their respective storage boxes when not in use. It is very important to keep the KingFisher Presto heads away from each other and other magnets at all times. Clashing of the magnets together may cause serious damage to the magnets.

When the magnet heads are not in use, always store them in their storage box.

For more information, see section ["Install the Magnet Head" on page 20.](#page-31-2)

### <span id="page-20-0"></span>**Heating Blocks**

The heating block is used to warm up the plastic microplates and the reagents in them. KingFisher Presto can be equipped with three different kinds of interchangeable heating blocks that can be used with the following plates respectively:

- KingFisher 24 DW plates
- KingFisher 96 DW plates
- KingFisher 96 plates

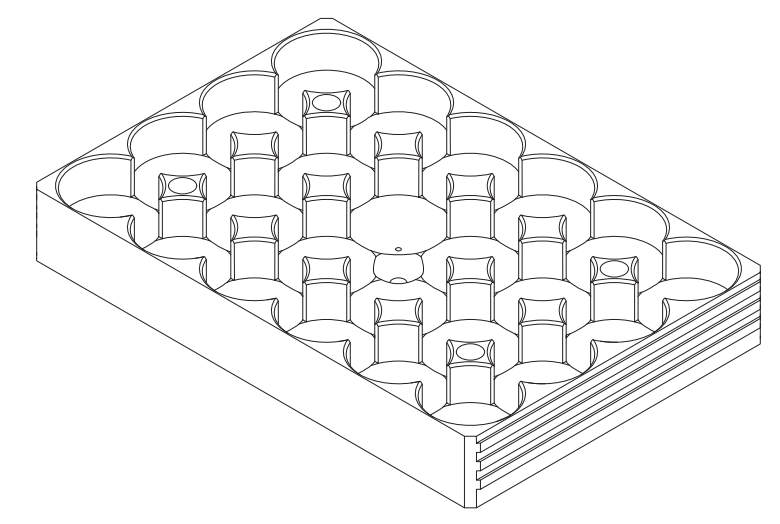

**Figure 7.** KingFisher Presto heating block for 24 DW plate

You can add a heating step of up to +115°C to a protocol. The heating block can be heated in advance but it has no separate cooling function.

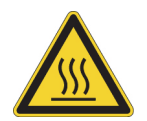

**WARNING** Risk of burns. The heating block surface can be hot. When the protocols are run, the heating block surface cools off.

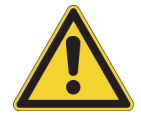

**CAUTION** The heating block is specifically designed for the plates listed above to ensure even heating during the sample process. Using other plates than those recommended may damage the instrument and diminish the application performance.

For more information, see section["Install the Heating Block" on page 20](#page-31-3).

#### <span id="page-21-0"></span>**Plate Detector**

The plate detector recognizes that there is a plate on the loading station. If the plate detector does not detect a plate, protocol execution does not start. The plate detector is located on the A1 corner of the loading station.

### <span id="page-21-1"></span>**Consumables**

Consumables include the KingFisher tip combs and plates. Select the consumables based on the magnet head and heating block you are using.

#### <span id="page-21-2"></span>**Tip Combs**

Specially designed tip combs protect the magnet rods during the runs. There are two types of tip combs available for different plate types and applications:

- Use the KingFisher 96 DW tip comb with the KingFisher Presto 96 DW magnet head
- Use the KingFisher 24 DW tip comb with the KingFisher Presto 24 DW magnet head

For more details and ordering information on plastic consumables, see ["Handle Tip Combs and Plates"](#page-35-2)  [on page 24](#page-35-2) and ["Accessories and Consumables" on page 45.](#page-56-3)

#### <span id="page-22-0"></span>**Plates**

KingFisher Presto is compatible with three different kinds of plates. There are two deep well plates, the KingFisher 24 DW plate and the KingFisher 96 DW plate. The third kind is the KingFisher 96 plate.

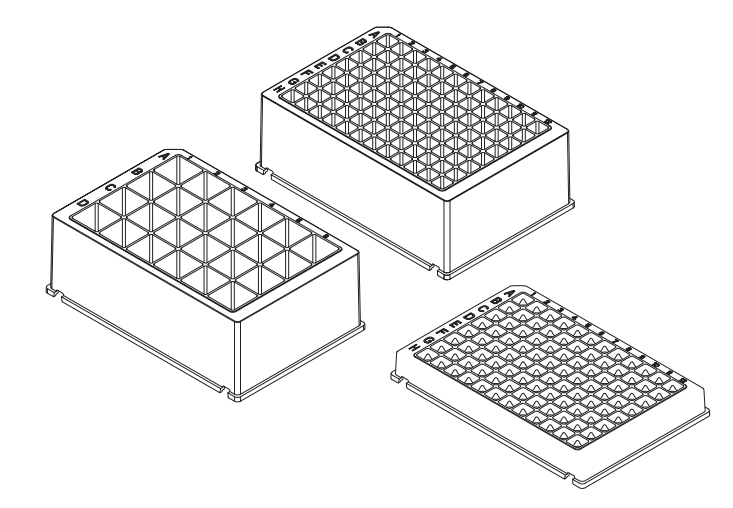

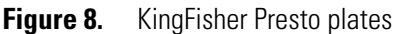

The plates have different processing volumes to suit different needs. The processing volume is the volume of any one well in a plate.

**Note** If the processing volume is not followed (it is below or above the given value), adequate performance cannot be guaranteed and cross-contamination may occur.

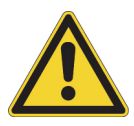

**CAUTION** Only use KingFisher plates with two slots on both sides of the bottom edge. The suitable plates are listed in the following table. The plate detector only recognizes the correct plates. Other plates may not be compatible with the KingFisher Presto heating blocks. They may also cause unexpected problems, such as cross-contamination due to the divergent well volume and bottom height of the plate and weaken the performance.

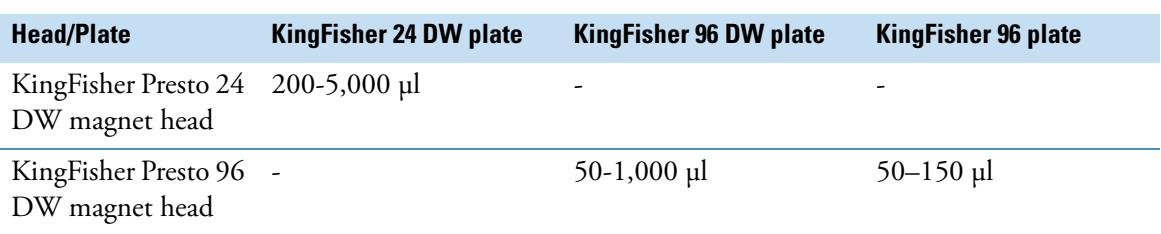

**Table 2.** Processing volumes vs. plate types and magnet heads

## <span id="page-23-0"></span>**Matching Parts**

The following table show which heating blocks and consumables to use depending on the magnet head.

<span id="page-23-1"></span>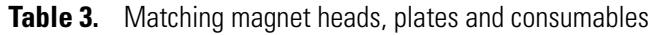

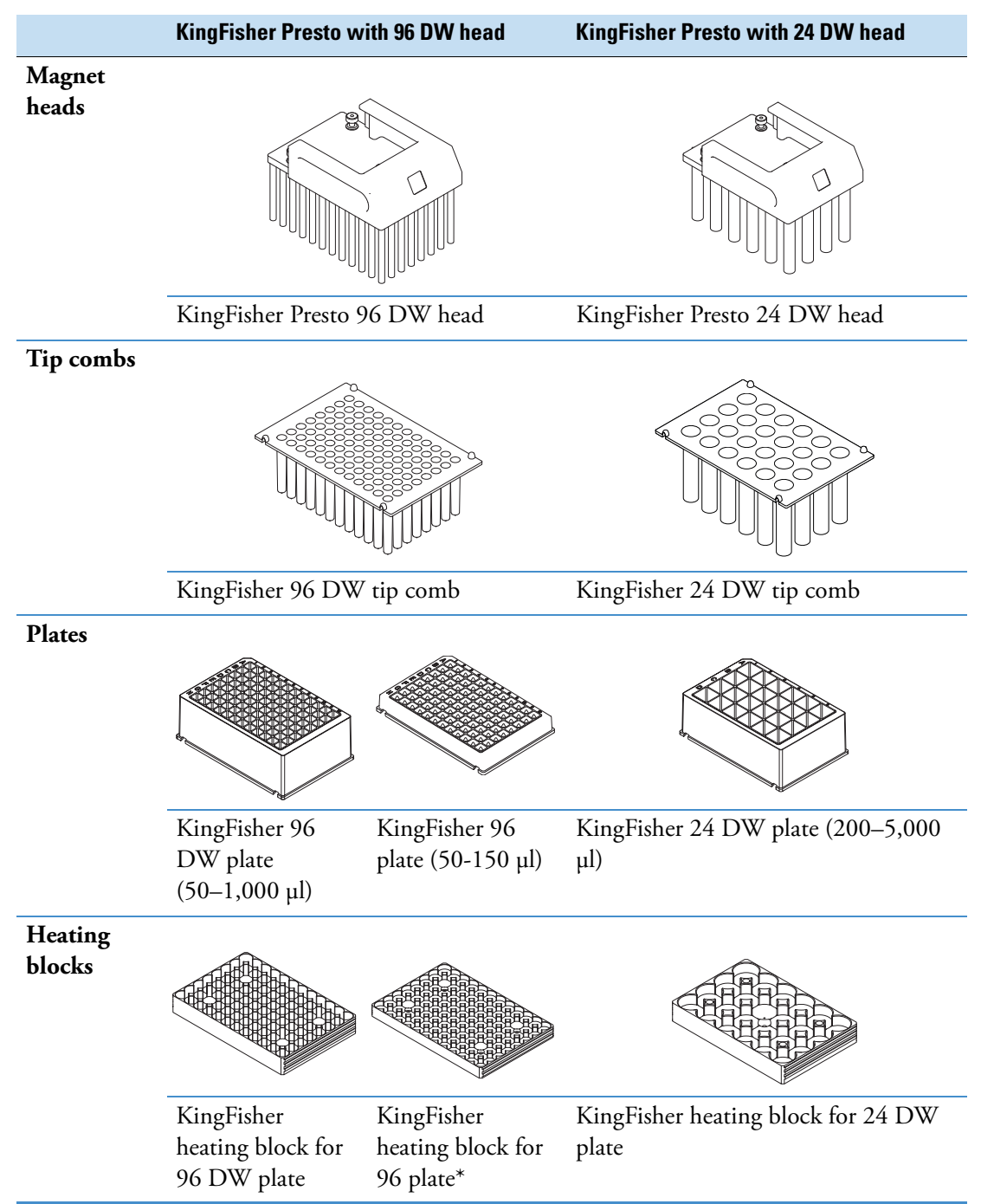

\* The KingFisher heating block for 96 plate can also be used with the KingFisher 96 DW plates but the heating function will not be as efficient as with the KingFisher 96 plate.

### <span id="page-24-0"></span>**Reagents**

KingFisher Presto allows the use of wide range of magnetic particle reagents. The optimal magnetic particle size for KingFisher Presto is 0.8–10 μm.

Thermo Scientific offers a versatile reagent selection for purifying DNA, RNA and proteins. For more information, visit www.thermofisher.com/kingfisher.

 **Functional Description** Reagents

# <span id="page-26-0"></span>**Installation**

This chapter describes the delivery, unpacking, and installation of KingFisher Presto.

### <span id="page-26-1"></span>**Check the Delivery**

When you receive the instrument, check the enclosed packing list and compare it with the order. Visually inspect the transport package, the instrument and the accessories for any possible transport damage. If any parts are damaged, contact your local Thermo Fisher Scientific representative.

#### <span id="page-26-2"></span>**Unpack the Instrument**

Move the packed instrument to its site of operation. To prevent condensation, leave the instrument in its protective, anti-static plastic wrapping until the ambient temperature has been reached. Unpack the KingFisher Presto instrument and accessories carefully with the arrows on the transport package pointing upwards. Remove the instrument from the package and place it on a level surface.

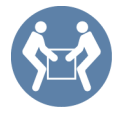

**CAUTION** The KingFisher Presto weighs approximately 24.0 kg (52.9 lbs.) without the transport package and must be lifted with care. It is recommended that two persons lift it.

To lift the instrument, place your fingers under the device on both sides and lift it with your back straight.

The following notes and instructions are sent with the instrument and are immediately available when you open the package:

- Unpacking instructions
- Packing instructions
- Packing list
- BindIt Software for KingFisher Instruments installation CD, or installation USB stick including:
	- *Thermo Scientific™ BindIt™ for KingFisher™ Instruments Software User Manual*
	- *Thermo Scientific™ KingFisher™ Presto Integration Guide*
	- A ZIP file with an integration sample
- KingFisher User Manuals CD or USB stick:

3

- *Thermo Scientific™ KingFisher™ Presto User Manual* (this manual)
- *Thermo Scientific™ KingFisher™ Presto Brief User Manual* and translations into French, German, Italian, Spanish, Portuguese, Japanese, and Chinese
- *• Thermo Scientific™ KingFisher™ Presto Integration Guide*
- A ZIP file with an integration sample
- Thermo Scientific User Awareness of Symbols
- Declaration of Conformity

**Note** Do not touch or loosen any screws or parts other than those specifically designated in the instructions. Doing so might cause misalignment and will void the instrument warranty.

Retain the original packaging and packing material for future transportation. The packaging is designed to assure safe transport and minimize transit damage. Use of alternative packaging materials may invalidate the warranty. Also retain all instrument-related documentation provided by the manufacturer for future use.

#### <span id="page-27-0"></span>**Operating Conditions**

When you set up KingFisher Presto, avoid sites of operation with excess dust, vibrations, strong magnetic fields, direct sunlight or UV light, draft, excessive moisture or large temperature fluctuations. Place the instrument on a normal laboratory bench. Make sure that:

- The working area is flat, dry, clean and vibration-proof and leaves additional room for accessories, cables, and reagent bottles.
- There is at least 5cm (approximately 2 inches) of free space on both sides of the instrument and at least 10cm (approximately 4 inches) of free space behind the instrument for ventilation on the laboratory bench. This applies also if you are building a system with several instruments side by side.
- Ambient air is clean and free of corrosive vapors, smoke, and dust.
- The ambient temperature range is between  $+15^{\circ}C(59^{\circ}F)$  and  $+35^{\circ}C(95^{\circ}F)$ .
- The humidity is low to avoid condensation, (relative humidity is between 10% and 80%).

Install KingFisher Presto in a protected location where no one can step on or trip over the power cord, and where the power cord remains accessible if the unit needs to be unplugged.

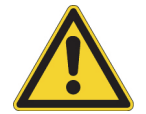

**WARNING** Do not operate the instrument in an environment where potentially damaging liquids or gases are present.

### <span id="page-27-1"></span>**Precautions and Limitations**

Take into account the following risks and limitations of use:

• Always make sure that the local supply voltage in the laboratory conforms to that specified on the type label on the back of the instrument (see [Figure 3 on page 4](#page-15-2)).

- Do not smoke, eat or drink while using KingFisher Presto.
- Wash your hands thoroughly after handling test fluids.
- Observe normal laboratory procedures for handling potentially dangerous samples.
- Wear proper protection clothing, such as disposable gloves and laboratory coats, according to good laboratory practice.
- Ensure that the working area is properly ventilated.
- Never spill fluids in or on the equipment.

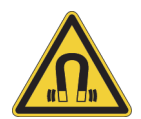

**WARNING** This product contains very strong permanent magnets. People wearing a pacemaker or metallic prostheses should not use this product. A pacemaker or prostheses may be affected or damaged if it comes in close contact (10 cm or 4 inches) with strong magnetic field.

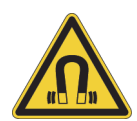

**CAUTION** Do not place KingFisher Presto magnet heads on any metal surfaces. Keep KingFisher Presto heads always in their respective storage boxes when not in use. It is very important to keep KingFisher Presto heads away from each other and other magnets at all times. Clashing of the magnets together may cause serious damage to the magnets.

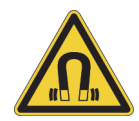

**CAUTION** Do not keep KingFisher Presto in close proximity to magnetic tapes, computer discs or other magnetic storage systems, such as credit cards. These type of items can be damaged by the strong magnetic field of KingFisher Presto heads. Do not hold KingFisher Presto heads close to a PC display as this may damage the display. Do not use metal tools when handling KingFisher Presto heads.

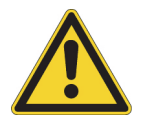

**CAUTION** When you remove the KingFisher Presto head, be careful not to damage the magnet rods against the tip comb holder frame.

#### <span id="page-28-0"></span>**Install KingFisher Presto**

This section describes the installation setups that you must carry out before operating or relocating the instrument.

The installation steps:

- 1. Release the transport locks.
- 2. Connect the power supply cable.
- 3. Install the magnet head.
- 4. Install the heating block.

#### <span id="page-28-1"></span>**Release the Transport Locks**

The instrument is delivered with four transport locks installed:

• the tip comb holder transport lock

- the magnet head transport lock
- the turntable transport lock
- the heater transport lock

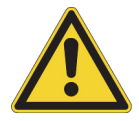

**CAUTION** Make sure the transport locks are released before you start using the instrument.

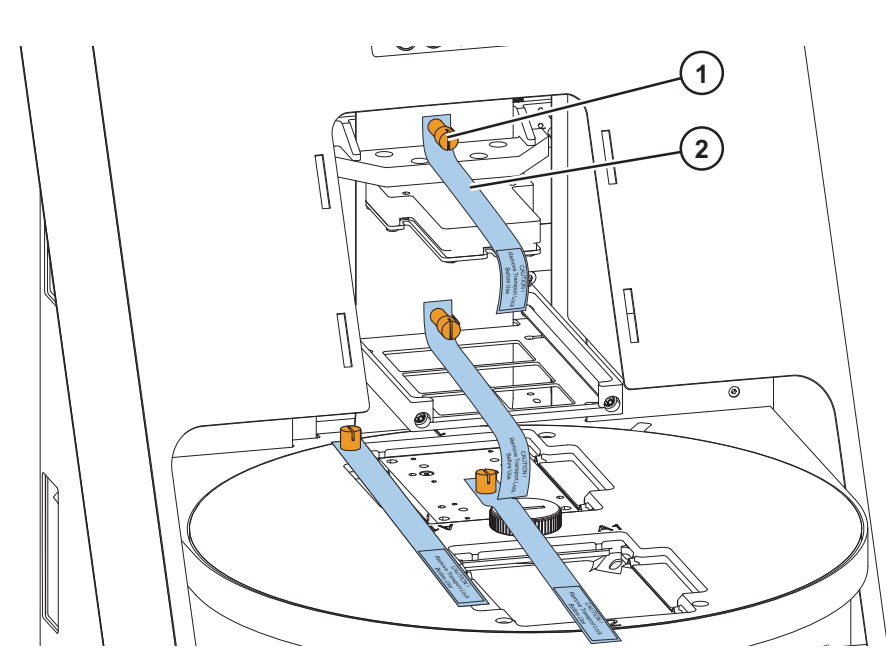

**Figure 9.** KingFisher Presto with the transport lock finger screws (1) and warning slips (2) fitted

To release the transport locks:

1. Unscrew the transport lock finger screws counterclockwise.

It is possible to use a suitable tool, such as a screwdriver or a coin to unscrew the transport locks.

2. Screw the transport locks clockwise to the instrument body in order to keep them safe for future relocation.

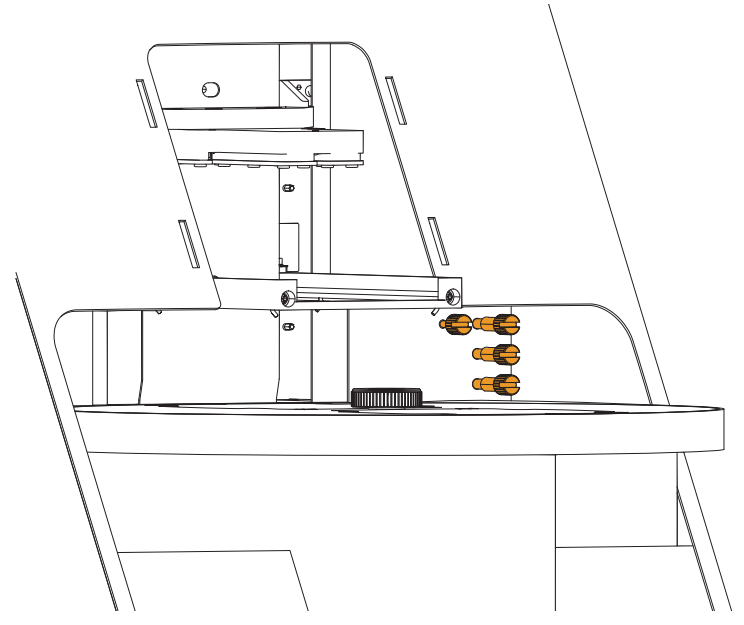

**Figure 10.** KingFisher Presto transport lock storage

#### <span id="page-30-0"></span>**Connect the Power Supply Cable**

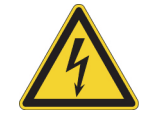

**CAUTION** Check that the main power switch on the side of the instrument is in the OFF position. Never operate your instrument from a power outlet that has no ground connection. Never use a power supply cable other than the Thermo Scientific power supply cable designed for your region.

To connect the power supply cable:

1. Connect the power supply cable to the power supply connector:

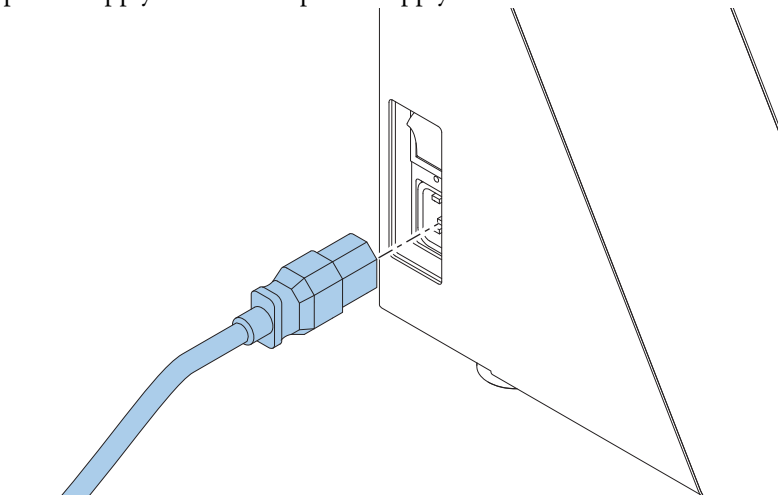

**Figure 11.** Connect the power supply cable

- 2. Connect the power supply cable to a correctly installed line power outlet with a grounded conductor.
- 3. Switch the instrument on.

The instrument performs initialization tests and adjustments.

#### <span id="page-31-2"></span><span id="page-31-0"></span>**Install the Magnet Head**

To insert or change the magnet head:

- 1. Find the **Change magnet head** protocol by pressing the **Select** button on the instrument holder.
- 2. Press the **Start** button.

The magnet head holder rises.

- 3. Insert the magnet head:
	- a. Lift the magnet head carefully from its storage box by holding it from the top.
	- b. Check that the three pins on the top of the magnet head go to the slots of the magnet head holder.

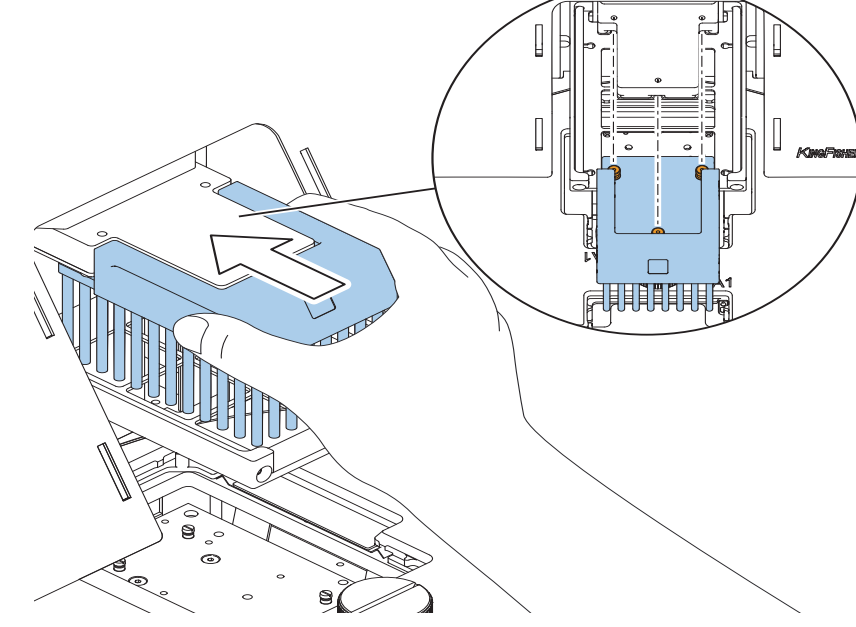

**Figure 12.** Inserting the magnet head

- c. Push the magnet head slowly until the pins clicks into their notches.
- 4. Press **Start** to confirm the end of the protocol.

#### <span id="page-31-3"></span><span id="page-31-1"></span>**Install the Heating Block**

To insert or change the heating block:

- 1. Find the **Change heating block** protocol by pressing the **Select** button.
- 2. Press **Start**.

The tip comb holder rises.

- 3. Insert the heating block:
	- a. Set the heating block into its slot.

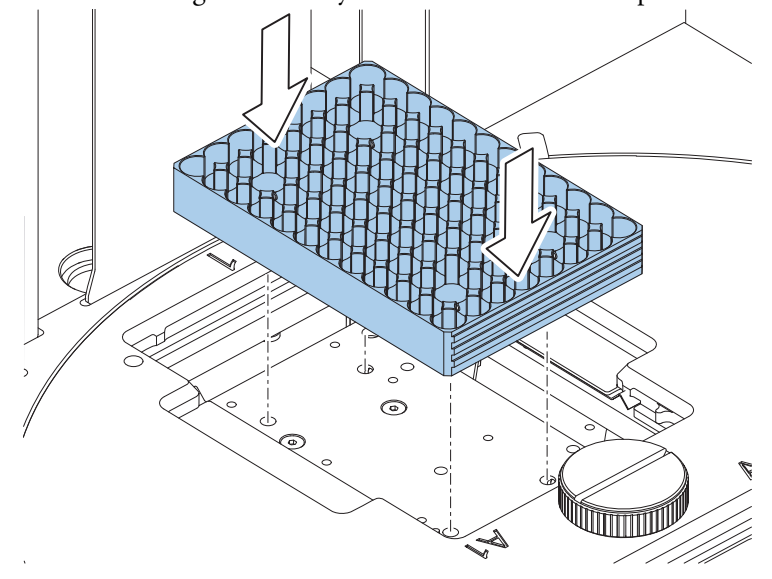

b. Press the heating block firmly down until it clicks into place at both ends.

**Figure 13.** Inserting the heating block

- 4. Press **Start** to confirm the end of the protocol.
- 5. Install the transparent lid by fitting its tips into the slots on both sides of the magnet head

The lid protects the user and the processing against environmental contamination. The instrument can also be operated without the lid.

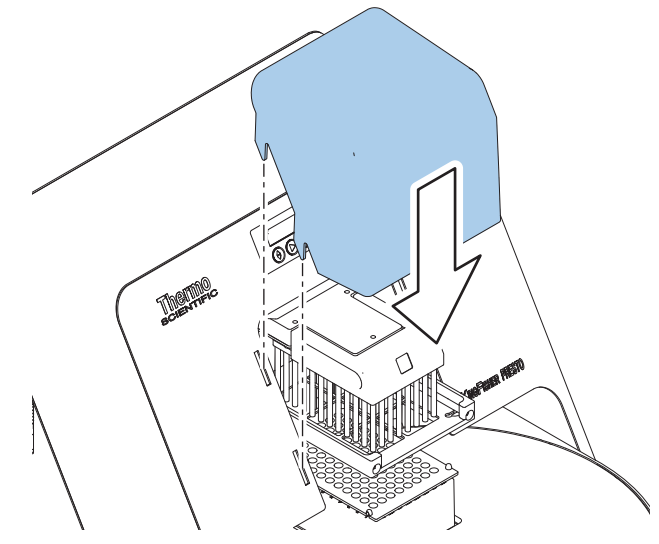

**Figure 14.** Fitting the transparent lid

## <span id="page-32-0"></span>**Operational Check**

It is recommended that you carry out a check run using one of the maintenance protocols to verify proper instrument operation with a tip comb and a plate.

To perform the operational check:

1. Take a tip comb and a plate that match the magnet head you are using and place the tip com on the plate.

- 2. Press **Select** to find the protocol depending on which magnet head you are using:
	- If you are using the 96 DW head, select **Check 96DW tip**.
	- If you are using the 24 DW head, select **Check 24DW tip**.
- 3. Press **Start**.
- 4. Take the tip comb and plate and place them on the loading station.
- 5. Press **Start**.

The instrument performs the check.

- 6. After the successful check, remove the tip comb and the plate.
- 7. Press **Start** to confirm the end of the protocol.

If the check is successful, proceed with your own runs.

#### <span id="page-33-0"></span>**Connect the Instrument to a PC**

If you are using KingFisher Presto by itself, use the delivered USB cable to connect the instrument to a PC with BindIt Software installed. The software automatically recognizes the instrument.

For information on how to connect the instrument to a computer, refer to *Thermo Scientific™ BindIt™ Software for KingFisher™ Instruments User Manual.*

#### <span id="page-33-1"></span>**Connect the Instrument to an Automation System**

If you are using KingFisher Presto as a part of an automation system, connect the instrument to the system by either an Ethernet, a USB or an RS-232 cable.

For information on how to connect the instrument to an automation system, refer to *Thermo Scientific™ KingFisher™ Presto Integration Guide*.

# <span id="page-34-0"></span>**Operation**

This chapter only describes the use of KingFisher Presto by itself. For more information on using KingFisher Presto with the BindIt software, see *Thermo Scientific™ BindIt™ Software for KingFisher™ Instruments User Manual*. For more information on using the instrument as a part of an automation system, refer to *Thermo Scientific™ KingFisher™ Presto Integration guide*.

Before you switch on the KingFisher Presto instrument, make sure that the voltage on the type label at the bottom right of the back panel (see [Figure 3 on page 4](#page-15-2)) corresponds to the local voltage.

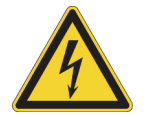

**WARNING** Never operate your instrument from a power outlet that has no ground connection.

#### <span id="page-34-1"></span>**Switch the Instrument On**

The power switch is on the left side panel of the instrument. Switch it to the 'on' position.

The instrument display shows texts when the instrument is on.

If there is no text, the power switch is off, or the power cable is not plugged in.

#### <span id="page-34-2"></span>**Select a Protocol**

To select a maintenance protocol:

- 1. Go to the maintenance menu by pressing the **Select** button.
- 2. Press the **Select** button as many times as needed until you find the correct protocol.
- 3. Press the **Start** button to run the selected protocol.
- 4. Follow the instructions given by the instrument.

#### <span id="page-34-3"></span>**Maintenance Operations**

Maintenance operations include checking or changing the magnet head, the heating block or the tip comb, and running the operational check protocol. The maintenance operations allow you, for example, to check the condition of the tip comb or to unload the tip comb easily if an error occurs.

4

In the following table are presented all the maintenance operations you can run without a connection to a computer or BindIt Software.

**Table 4.** Maintenance operations

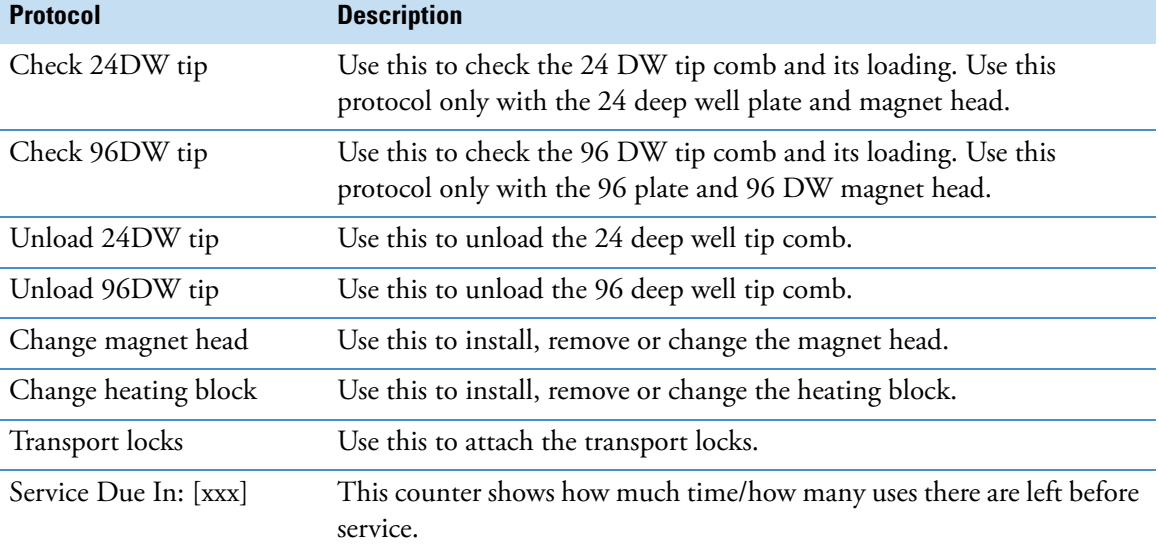

### <span id="page-35-0"></span>**View Instrument Data**

The instrument name and its internal software version are briefly visible, when you switch the instrument on.

The software version can also be seen from BindIt Software. For more information, refer to *Thermo Scientific™ BindIt™ Software for KingFisher™ Instruments User Manual*.

### <span id="page-35-2"></span><span id="page-35-1"></span>**Handle Tip Combs and Plates**

This chapter advises on how to handle the tip combs and plates compatible with KingFisher Presto. For more information, see chapter ["Ordering Information" on page 45.](#page-56-4)

#### <span id="page-36-0"></span>**KingFisher 96 DW Tip Combs and Plates**

1. Unpack a KingFisher 96 DW tip comb package and separate the two tip combs.

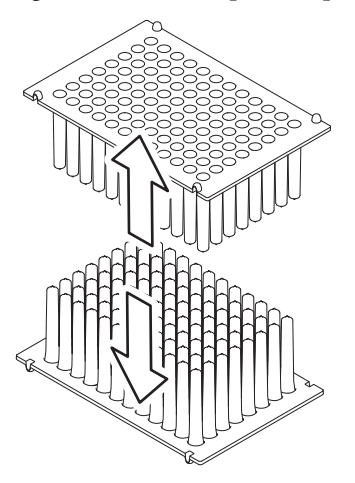

**Figure 15.** Separate two KingFisher 96 DW tip combs.

2. Place the tip combs onto KingFisher 96 DW plates to avoid bending.

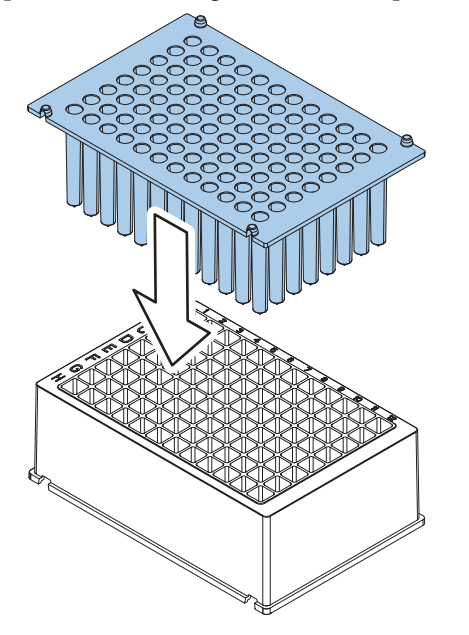

**Figure 16.** Placing the tip comb on a plate

**Tip** Do not bend the tip combs to ensure proper instrument operation. If the tip comb is bent during storage, bend it slightly in the other direction to straighten it.

3. Store the unused tip comb and plate for later use.

#### <span id="page-36-1"></span>**KingFisher 24 DW Tip Combs and Plates**

1. Unpack a KingFisher 24 DW tip comb package where the tip comb is packed onto a KingFisher 24 DW plate.

2. Press the tip comb evenly against the KingFisher 24 DW plate by hand or with a magnetic head.

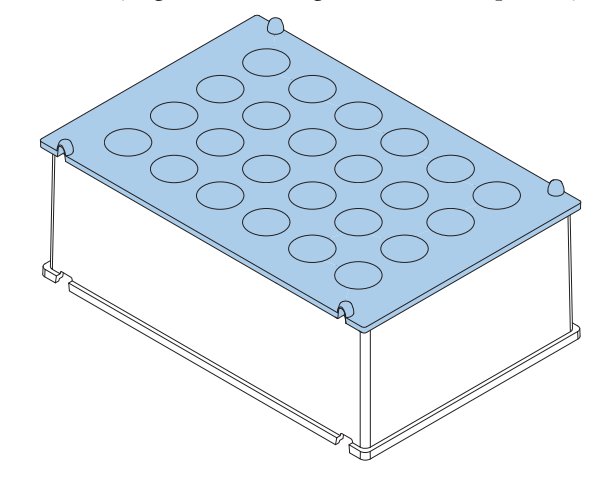

**Figure 17.** KingFisher Presto 24 DW tip comb in a KingFisher 24 DW plate.

#### <span id="page-37-0"></span>**Run Protocols**

This section briefly describes how to use the instrument with BindIt Software. When developing a protocol, it is recommended to test it with BindIt Software before starting the routine use of it with an automation system.

To perform a run:

- 1. Open the desired protocol with BindIt Software.
- 2. Dispense the reagents on the plate(s).
- 3. Put a tip comb on a plate.

**Note** You can place only one tip comb onto the KingFisher plate for one run.

- 4. Start the protocol from BindIt Software.
- 5. Load the plate(s) in the order that the protocol requests and confirm each request by pressing the **Continue** button in BindIt Software.

**Note** The protocol does not continue if the plate detector does not detect a suitable plate on the loading station.

**Note** KingFisher Presto has room for two plates only, so you need to change the plates manually in the given order, if your protocol includes more than two plates.

Place the plate into the device so that the A1 corner is in the inner circle in the upper right corner.

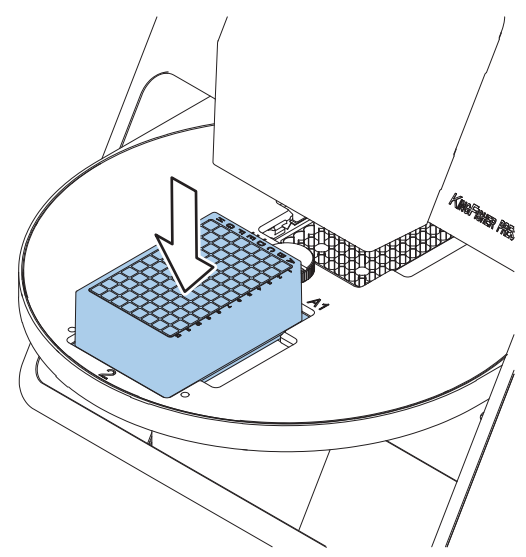

**Figure 18.** Loading the plate.

The tip comb automatically locks onto the tip comb holder from the plate.

At the end of a protocol run, the turntable may stop in a different position than the starting position.

6. When the run is finished, remove the plate(s) according to the protocol request. Confirm each plate removal from BindIt Software.

#### <span id="page-38-0"></span>**Shutdown**

It is recommended to shut down the instrument when not in use.

To shut down KingFisher Presto:

1. If there are any ongoing protocols, wait for them to finish or stop them by pressing twice the **Stop** button on the instrument.

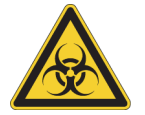

**WARNING** Remove any plates, strips or tip combs still in the instrument. Dispose of all microplates, strips and tip combs as biohazardous waste.

- 2. Switch the instrument off
- 3. Wipe the turntable surface and the adjacent instrument surface with a soft cloth or tissue paper moistened with distilled water, a mild detergent (SDS, sodium dodecyl sulfate) or soap solution.
- 4. If you have spilled infectious agents on the turntable, disinfect it with 70% ethanol or another disinfectant (see ["Decontamination Procedure" on page 32](#page-43-2)).

### <span id="page-39-0"></span>**Emergency Situations**

If an abnormal situation occurs during operation:

- 1. Press the **Stop** button of the instrument twice to abort the possibly ongoing protocol.
- 2. Switch the instrument off.
- 3. Unplug the instrument from the power supply.
- 4. Take the appropriate corrective measures, for example:
	- If fluids have spilled inside the instrument, wipe the turntable surface and the adjacent instrument surface with a soft cloth or tissue paper moistened with distilled water, a mild detergent (SDS, sodium dodecyl sulfate) or soap solution.
	- If you have spilled infectious agents on the turntable, disinfect it with 70% ethanol or another disinfectant (see ["Decontamination Procedure" on page 32\)](#page-43-2).

**Note** Do not disassemble the instrument.

5. If the corrective measures do not help, contact authorized technical service or your local Thermo Fisher Scientific representative. See also chapter ["Maintenance" on page 29](#page-40-2) and ["Troubleshooting"](#page-52-2)  [on page 41.](#page-52-2)

# <span id="page-40-2"></span><span id="page-40-0"></span>**Maintenance**

This chapter describes the regular and preventive maintenance and other maintenance tasks for KingFisher Presto.

### <span id="page-40-1"></span>**Regular and Preventive Maintenance**

For reliable daily operation, keep the instrument free of dust and liquid spills.

Do not use abrasive cleaning agents, because they are likely to damage the paint finish.

It is recommended that you clean the case of the instrument periodically to maintain its good appearance. A soft cloth dampened with a warm, mild detergent solution is sufficient.

Clean the outside surfaces of the instrument and the turntable with clean low-pressure compressed air or a cloth dampened with water or a mild detergent when necessary.

Immediately wipe away spilled saline solutions, solvents, acids or alkaline solutions from outer surfaces to prevent damage.

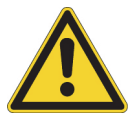

**CAUTION** Painted surfaces can be cleaned with most laboratory detergents. Dilute the cleaning agent as recommended by the manufacturer. Do not expose the surfaces to concentrated acids or concentrated alcohols for prolonged periods of time as they may cause damage.

Clean the display areas with a mild laboratory detergent. The keypad has a wipe-clean surface.

Plastic covers and surfaces can be cleaned with a mild laboratory detergent or alcohol.

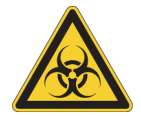

**WARNING** If any surfaces are contaminated with biohazardous material, apply mild sterilizing solution to the surface.

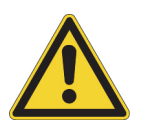

**CAUTION** Do not autoclave any part of the instrument.

5

#### <span id="page-41-0"></span>**Clean the Turntable**

Keep the turntable surface clean to prevent dust and dirt from entering the instrument. Clean the turntable surface at least once a week using a soft cloth or tissue paper soaked in a mild detergent solution (SDS), soap solution or alcohol.

If you have spilled infectious agents on the turntable, clean it with a cloth dampened with water, mild bleach or a mild detergent.

Clean the protective window of the plate detector with a cotton swab moistened with distilled water, mild detergent (SDS, sodium dodecyl sulfate) or a soap solution.

You can remove the turntable to wipe minor spills from underneath it.

To remove the turntable:

- 1. Switch the instrument off.
- 2. Rotate the finger screw counterclockwise until the screw is no longer attached to the body of the instrument.

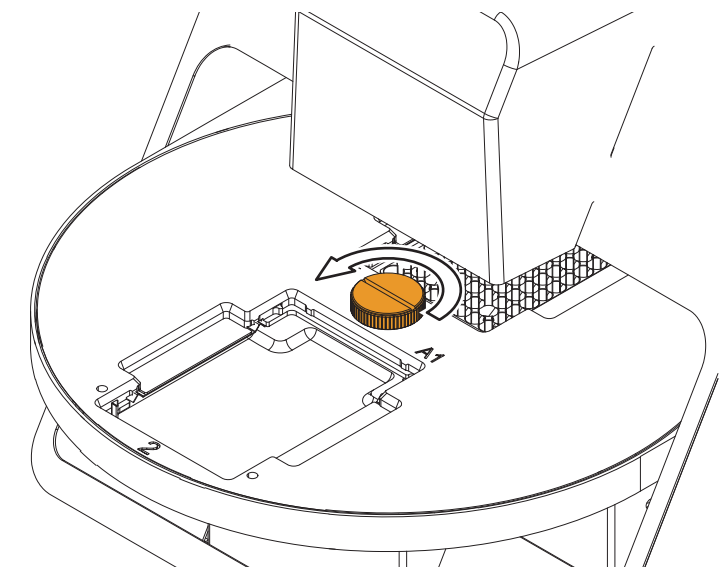

**Figure 19.** Loosening the screw.

The screw remains attached to the turntable.

3. Lift the turntable carefully from the finger screw.

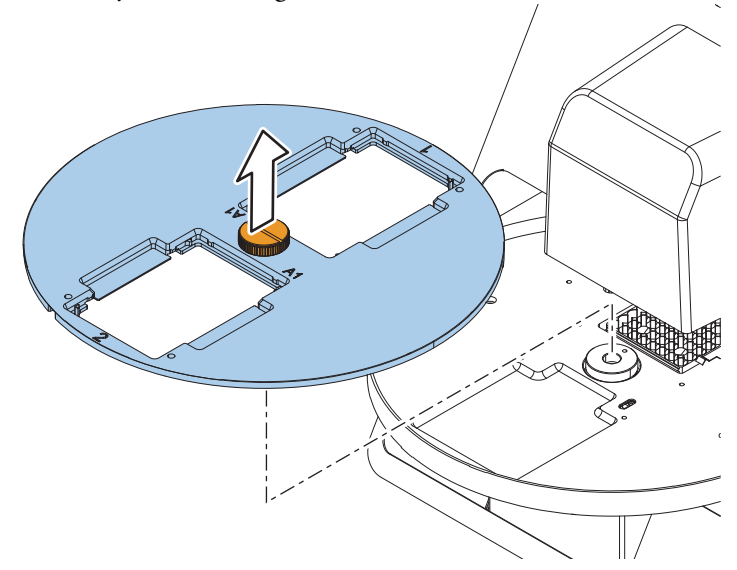

**Figure 20.** Removing the turntable

When refitting the turntable, first place the turntable onto the small alignment stud. Fasten the finger screw finger-tight by screwing it clockwise.

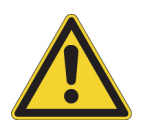

**CAUTION** The turntable can only be removed for wiping minor spills.

#### <span id="page-42-0"></span>**Clean the Magnetic Rods**

If required, wipe the magnetic rods using a soft cloth or tissue paper soaked in a mild detergent solution (SDS), soap solution or alcohol.

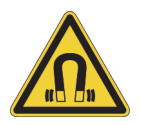

**CAUTION** Do not keep KingFisher Presto close to magnetic tapes, computer discs or other magnetic storage systems, such as credit cards, as they can be damaged by the strong magnetic field of the KingFisher Presto heads. Do not hold KingFisher Presto magnet heads close to a PC display, as this may damage the display. Do not use metal tools when handling KingFisher Presto heads. Be careful not to break the magnets while cleaning.

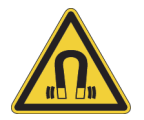

**WARNING** This product contains very strong permanent magnets. People wearing a pacemaker or metallic prostheses should not use this product. A pacemaker or prostheses may be affected or damaged if it comes in close contact (10 cm or 3,9 inches) with a strong magnetic field.

### <span id="page-43-0"></span>**Disposal of Materials**

Follow laboratory and country-specific procedures for the disposal of biohazardous or radioactive waste. Refer to local regulations for the disposal of infectious material.

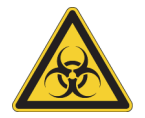

**WARNING** The samples can be potentially infectious. Dispose of all used disposable plates, strips and tip combs, disposable gloves, syringes, disposable tips, and such as biohazardous waste.

### <span id="page-43-2"></span><span id="page-43-1"></span>**Decontamination Procedure**

If you have spilled infectious agents, carry out the decontamination procedure.

Perform decontamination in accordance with normal laboratory procedures. Any decontamination instructions provided with the reagents used should be followed.

It is strongly recommended to perform the complete decontamination procedure before relocating the instrument from one laboratory to another or before sending it to service.

Examples of decontaminants:

- Ethanol 70%
- Virkon™ solution 1–3%
- Glutaraldehyde solution 4%
- Chloramine T
- Microcide SQ™ 1:64
- Decon<sup>™</sup> 90 min.  $4\%$

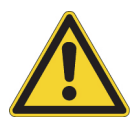

**WARNING** The decontamination procedure can only be performed by authorized trained personnel wearing disposable gloves, protective glasses and clothing in a well-ventilated room.

To perform the decontamination procedure:

- 1. Prepare the decontaminant following the instructions by the reagent provider: 200 ml 4% glutaraldehyde solution (or another agent recommended by your safety officer).
- 2. Empty the turntable.
- 3. Switch off the instrument and disconnect the mains supply cable.
- 4. Disinfect the outside of the instrument using a cloth dampened with 70% ethanol.
- 5. Place the instrument in a large plastic bag.
- 6. Place a cloth soaked in the prepared solution into the bag. Ensure that the cloth does not come into contact with the instrument.
- 7. Seal the bag and leave the instrument in the bag for at least 24 hours.
- 8. After the 24 hours, remove the instrument from the bag.
- 9. Clean the instrument using a mild detergent.
- 10. Remove any stains using 70% ethanol.
- 11. After performing this decontamination procedure, enclose a signed and dated Certificate of Decontamination both inside the transport package and attached to the outside of the package (see Appendix A: "Certificate of Decontamination").

### <span id="page-44-0"></span>**Pack the Instrument for Transportation or Service**

To pack the instrument for service, follow the guidelines presented in this chapter.

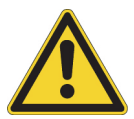

**CAUTION** It is important that the instrument is thoroughly decontaminated before it is removed from the laboratory or any servicing is performed on it.

When you ship the instrument for service, do the following:

- Inform the service about the use of hazardous materials.
- Decontaminate the instrument beforehand.
- Remove the KingFisher Presto magnet head by using the **Change magnet head** protocol and place it into its transport package.
- Remove the heating block by using the **Change heating block** protocol.
- Install the transport locks by using the **Transport locks** protocol. For more specific instructions, see section ["Refit Transport Locks" on page 33](#page-44-1).
- Switch the instrument off.
- Pack the instrument according to the enclosed packing instructions.
- Use the original packaging to ensure that no damage will occur to the instrument during shipping. Any damage causes additional labor charges.
- Enclose a dated and signed Certificate of Decontamination (see "Appendix A" on page  $47$ ) inside and attached to the outside of the package, in which you return your instrument (or other items).
- Enclose the return goods authorization number (RGA) given by your Thermo Fisher Scientific representative, if necessary.
- Indicate the fault after you have contacted your local Thermo Fisher Scientific representative or Thermo Fisher Scientific's technical service department.

For more information on storage and transportation temperatures, see "General Specifications" on [page 37.](#page-48-2)

#### <span id="page-44-1"></span>**Refit Transport Locks**

To refit the transport locks:

- 1. Unscrew the transport locks from the instrument body.
- 2. Remove the magnet head.
	- a. Find the **Change magnet head** protocol by pressing the **Select** button.
	- b. Press **Start**.
	- c. Gently pull the magnet head until the pins holding the head snap out of their notches.

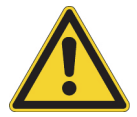

**CAUTION** When you remove the KingFisher Presto head, be careful not to damage the magnet rods against the tip comb holder frame.

- d. Pull the magnet head out and place it in its storage box.
- e. Press **Start**.
- 3. Remove the heating block.
	- a. Find the **Change heating block** protocol by pressing the **Select** button.
	- b. Press **Start**.
	- c. Pull the heating block out.
	- d. Press **Start**.
- 4. Attach the transport locks.
	- a. Find the **Transport locks** protocol by pressing the **Select** button.
	- b. Press **Start**.
	- c. Attach the transport locks to the turntable and the heater.

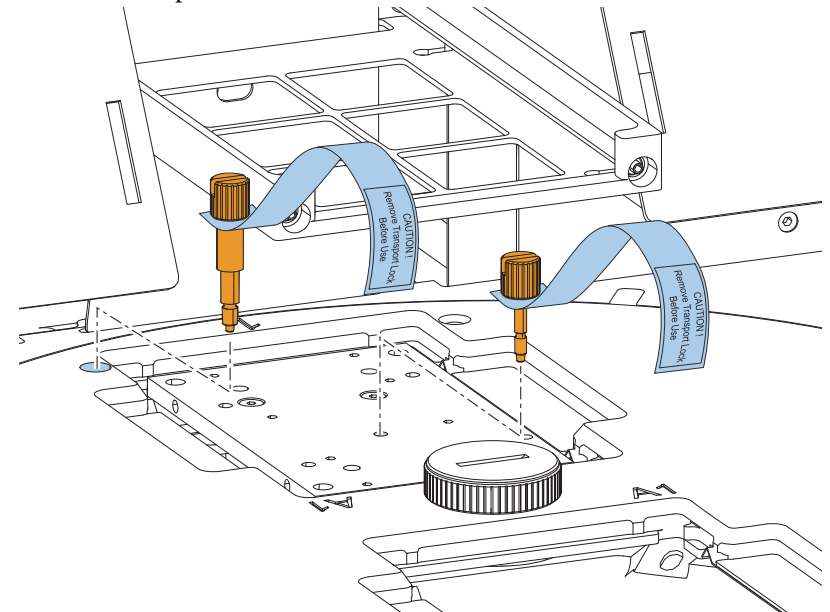

**Figure 21.** Refitting the transport locks

d. Press **Start**.

e. Attach the transport locks to the magnet head and the tip comb holder.

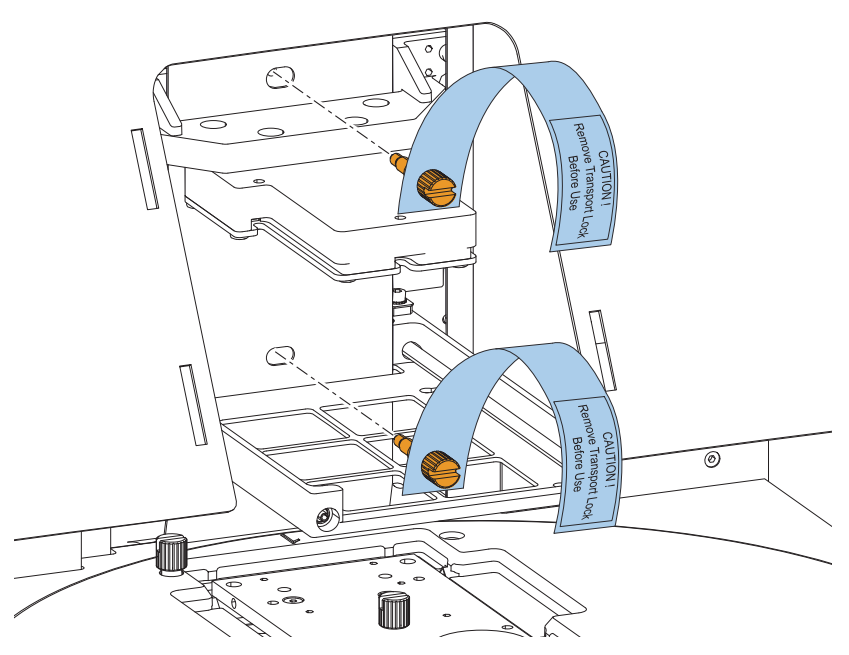

**Figure 22.** Refitting the transport locks

- f. Press **Start**.
- 5. Switch the instrument off.

#### <span id="page-46-0"></span>**Service Contracts**

It is recommended to maintain and service the instrument regularly on a contract basis by the manufacturer's trained service engineers. Service the instruments every 12 months or when the service counter reaches 0. This ensures that the product is properly maintained and gives trouble-free service. For more information, contact the Thermo Fisher Scientific technical service department.

#### <span id="page-46-1"></span>**Disposal of Instrument**

If the KingFisher Presto has to be disposed of, follow the guidelines given in this section.

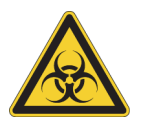

**WARNING** Decontaminate the instrument before disposal. For more information, see ["Decontamination Procedure" on page 32](#page-43-1). Follow laboratory and country-specific procedures for biohazardous or radioactive waste disposal.

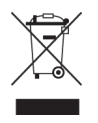

**WARNING** Dispose of the instrument according to the legislation stipulated by the local authorities concerning take-back of electronic equipment and waste. The procedures vary by country.

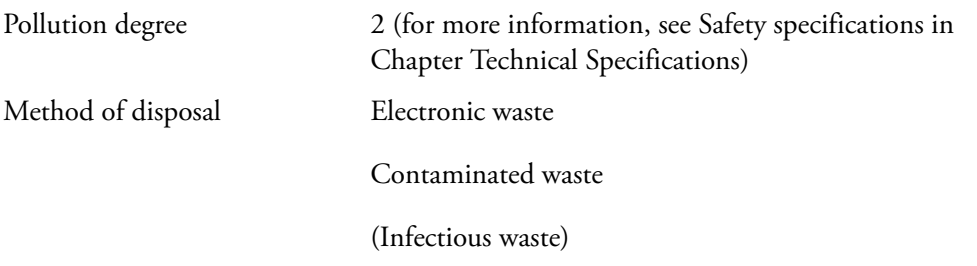

Regarding the original packaging and packing materials, use the recycling operators known to you.

For more information, contact your local Thermo Fisher Scientific representative.

6

# <span id="page-48-0"></span>**Technical Specifications**

## <span id="page-48-2"></span><span id="page-48-1"></span>**General Specifications**

Thermo Fisher Scientific reserves the right to change any specifications without prior notice as part of our continuous product development program. The general specifications are presented in the following table. For information on accessories, see ["Accessories and Consumables" on page 45](#page-56-3).

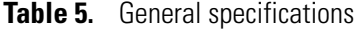

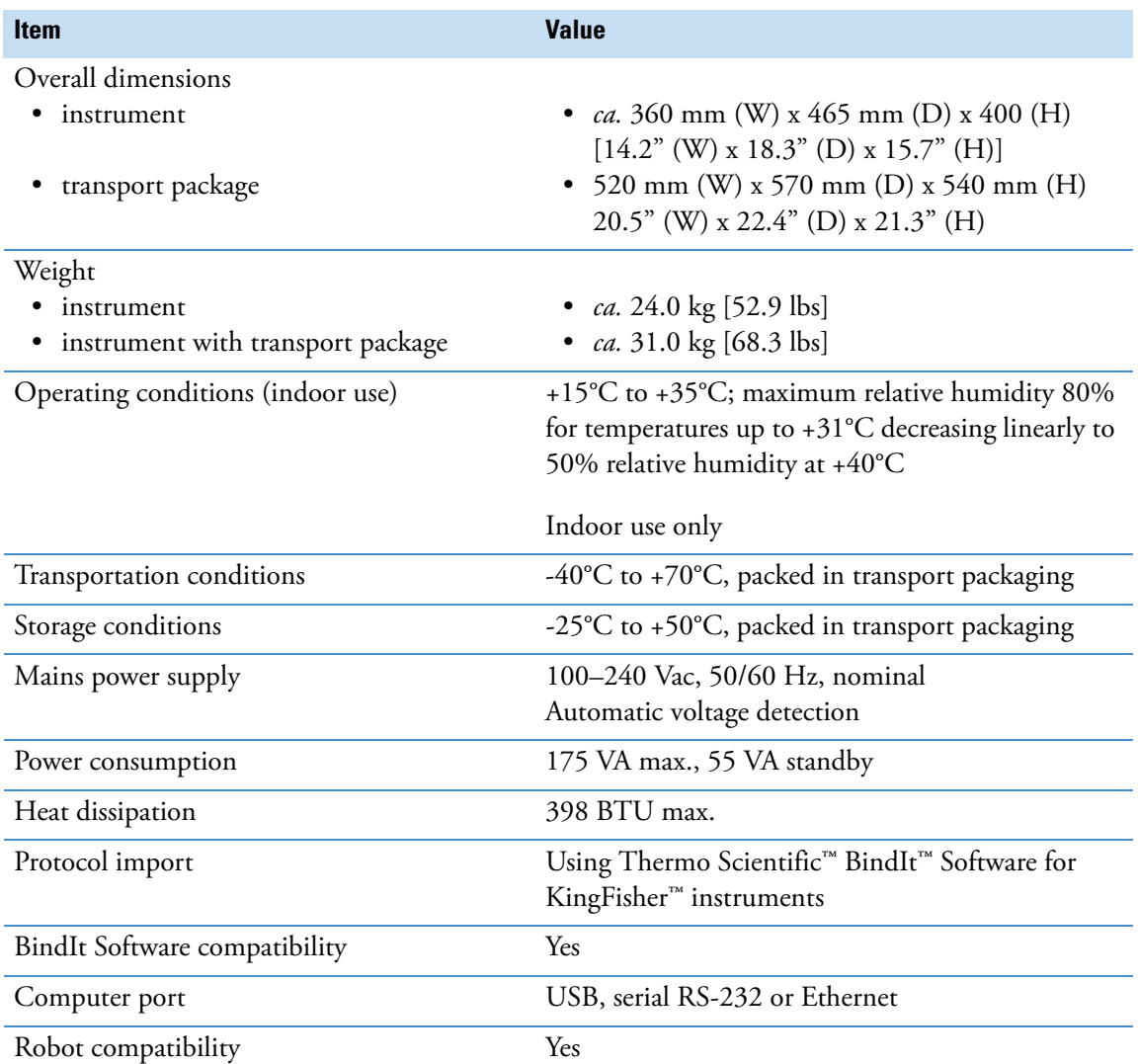

### <span id="page-49-0"></span>**Performance Specifications**

The performance specifications are presented in the following table.

**Table 6.** Performance specifications

| <b>Item</b>                                            | <b>Value</b>                                                                                                    |
|--------------------------------------------------------|----------------------------------------------------------------------------------------------------|
| Plate types and recommended<br>processing volume       | KingFisher 96 DW plate: 50–1,000 µl                                                                                    |
|                                                        | KingFisher 96 plate: 50-150 µl                                                                                         |
|                                                        | KingFisher 24 DW plate: 200-5,000 µl<br>200-5,000 µl performance may vary depending on the mixing<br>speed and liquid  |
| Capacity (samples per run)                             | up to 96 samples/run                                                                                                   |
| Collection efficiency of the particles<br>(indoor use) | ≥ 95%, Microtiter deep well 96 plate, neutral wash buffer<br>containing detergent, 2.8 um particles, 3 collections, RT |
| Magnetic particle size                                 | $ca. > 1 \mu m$                                                                                                    |
| Magnet rods                                            | 24 or 96 in one frame                                                                                                  |
| Tip combs (polypropylene -<br>disposable)              | 24 / 96 in one frame: KingFisher 24 DW tip comb and<br>KingFisher 96 DW tip comb                                       |
| Plates per deck                                        | $\overline{2}$                                                                                                    |
| Automatic tip load                                     | Yes                                                                                                    |
| Heating block temperature                              | From $+5^{\circ}$ C above ambient temperature to $+115^{\circ}$ C                                                      |
| Heating block accuracy                                 | $\pm$ 1°C up to +80°C, and $\pm$ 3°C from +80°C up to +115°C,<br>instrument in RT                                      |
| Keypad / Display                                       | SELECT / START / STOP / ROTATE                                                                                         |
|                                                        | 2x16 character display                                                                                                 |

### <span id="page-49-1"></span>**Safety Specifications**

This section describes the safety specifications for the KingFisher Presto instrument which are in conformity with the requirements.

In conformity with the requirements, KingFisher Presto bears the following markings:

- Type 713
- 100-240 VAC, 175 VA
- CE mark

KingFisher Presto conforms to the following requirements:

- 2006/95/EC (Low Voltage Directive)
- 2004/108/EC (Electromagnetic Compatibility Directive, EMC)
- FCC Part 15, Subpart B/Class B (July 2004)
- 2012/19/EC (Waste of Electrical and Electronic Equipment)
- 2011/651/EC (RoHS Directive Restriction of the Use of Certain Hazardous Substances in Electrical and Electronic Equipment)
- 2006/42/EC (Machinery Directive)
- EN 61010-1:2001 (Ed. 2), including US and CA National differences
- EN 61010-2-010:2003 (Ed. 2)
- EN 61010-2-101:2002 Particular Requirements for In Vitro Diagnostic (IVD) Medical Equipment

The safety specifications are also met under the following environmental conditions in addition to or in excess of those stated in the operating conditions:

| <b>Condition</b>                             | <b>Requirement</b>                                                                                                   |
|----------------------------------------------|----------------------------------------------------------------------------------------------------|
| Altitude                                     | Up to $2000 \text{ m}$                                                                                               |
| Temperature                                  | $+4^{\circ}$ C to $+40^{\circ}$ C                                                                                    |
| Humidity                                     | Maximum relative humidity 80% for<br>temperatures up to 31°C decreasing<br>linearly to 50% relative humidity at 40°C |
| Mains supply fluctuations                    | $± 10\%$ from nominal                                                                                                |
| Installation category (overvoltage category) | II according to IEC 60664-1 (see Note 1)                                                                             |
| Pollution degree                             | 2 according to IEC 60664-1 (see Note 2)                                                                              |

**Table 7.** Environmental requirements

**Note 1:** *The installation category* (overvoltage category) defines the level of transient overvoltage which the instrument is designed to withstand safely. It depends on the nature of the electricity supply and its overvoltage protection means. For example, in CAT II, which is the category used for instruments in installations supplied from a supply comparable to public mains, such as hospital and research laboratories and most industrial laboratories, the expected transient overvoltage is 2500 V for a 230 V supply and 1500 V for a 120 V supply.

**Note 2**: *The pollution degree* describes the amount of conductive pollution present in the operating environment. Pollution degree 2 assumes that normally, only non-conductive pollution, such as dust, occurs with the exception of occasional conductivity caused by condensation.

 **Technical Specifications** Safety Specifications

# <span id="page-52-2"></span><span id="page-52-0"></span>**Troubleshooting**

**Note** Do not use the instrument if it appears not to be functioning properly.

When an error is detected, terminate the current operation. After an error occurred, abort the current run and restart from the beginning when the problem is fixed. The following table provides a troubleshooting guide for the KingFisher Presto instrument.

### <span id="page-52-1"></span>**Error codes**

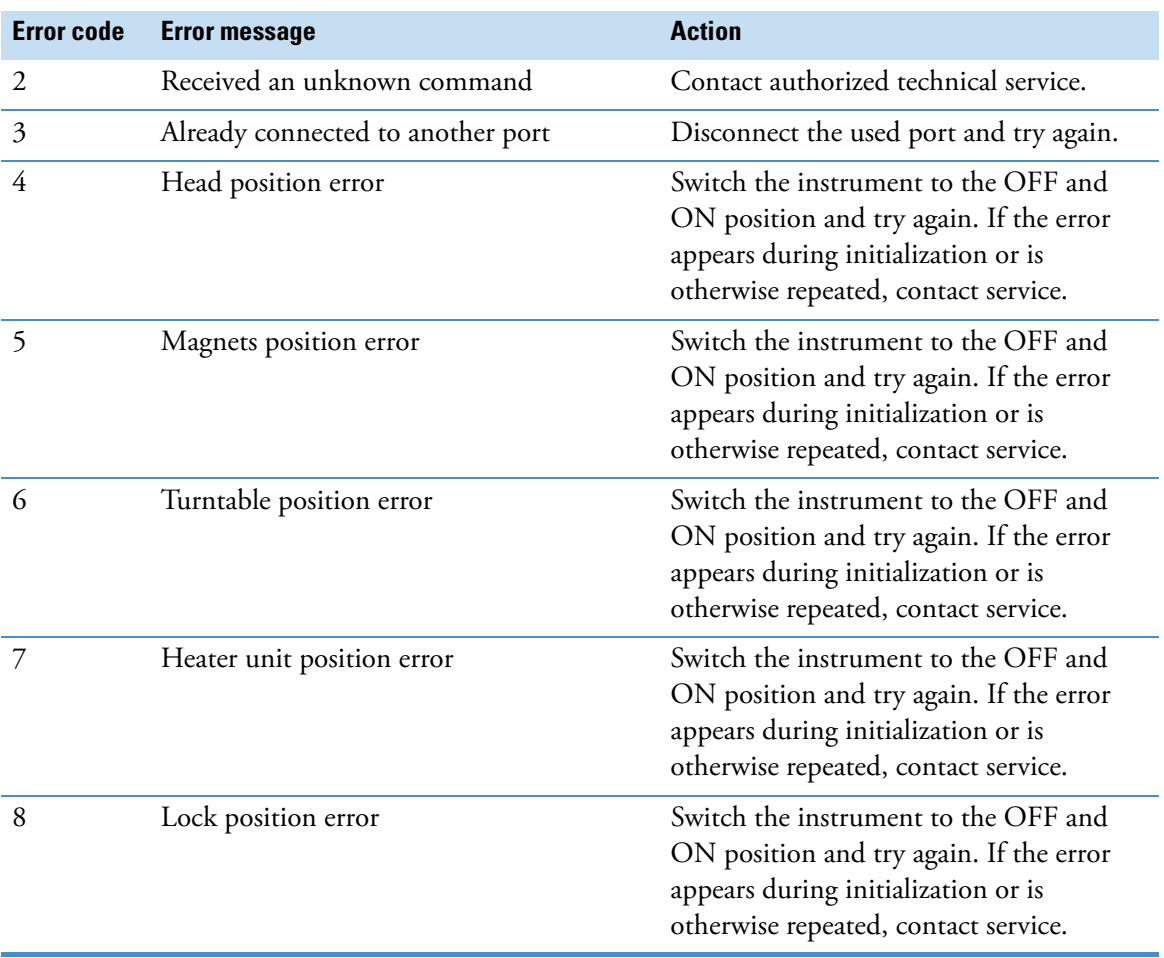

#### **Table 8.** Error codes

7 -

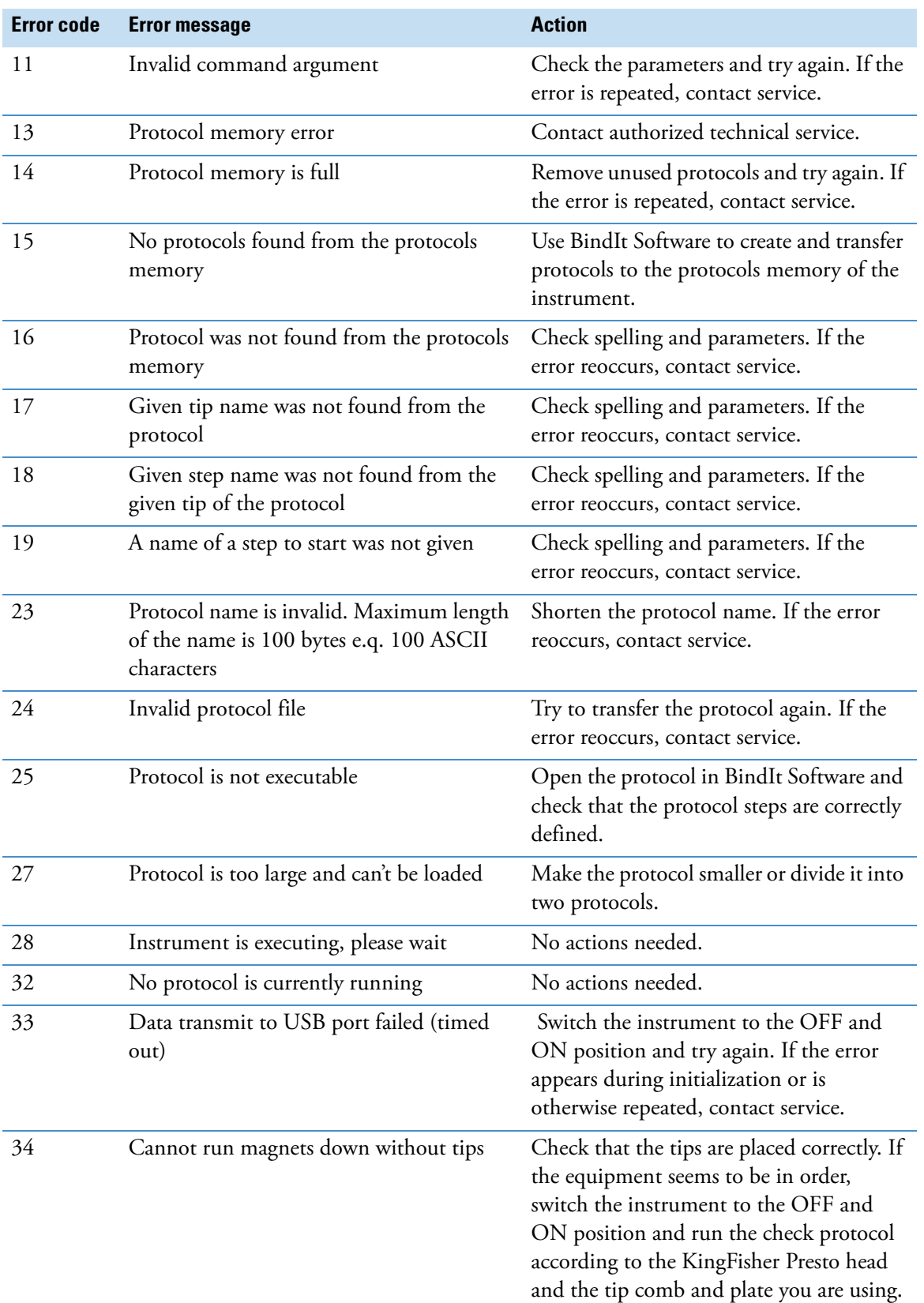

#### **Table 8.** Error codes

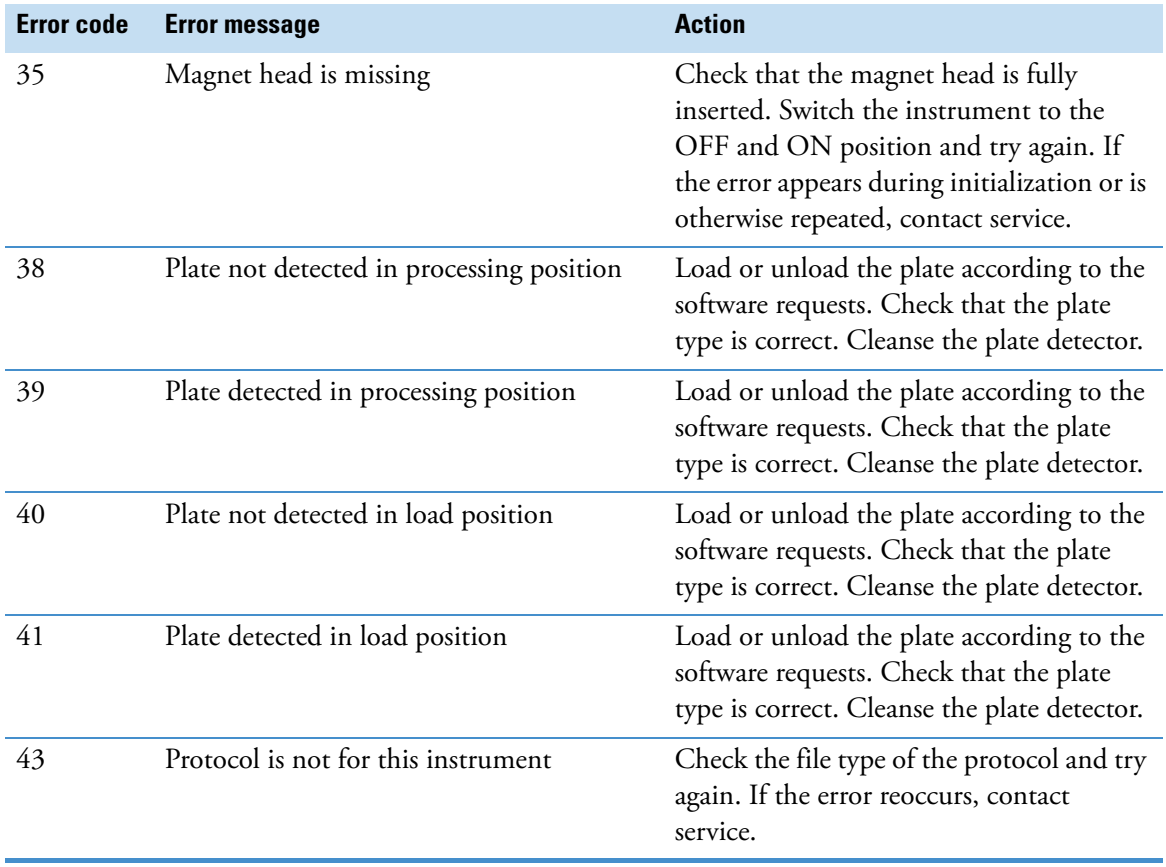

#### **Table 8.** Error codes

## <span id="page-54-0"></span>**Warning codes**

#### **Table 9.** Warning codes

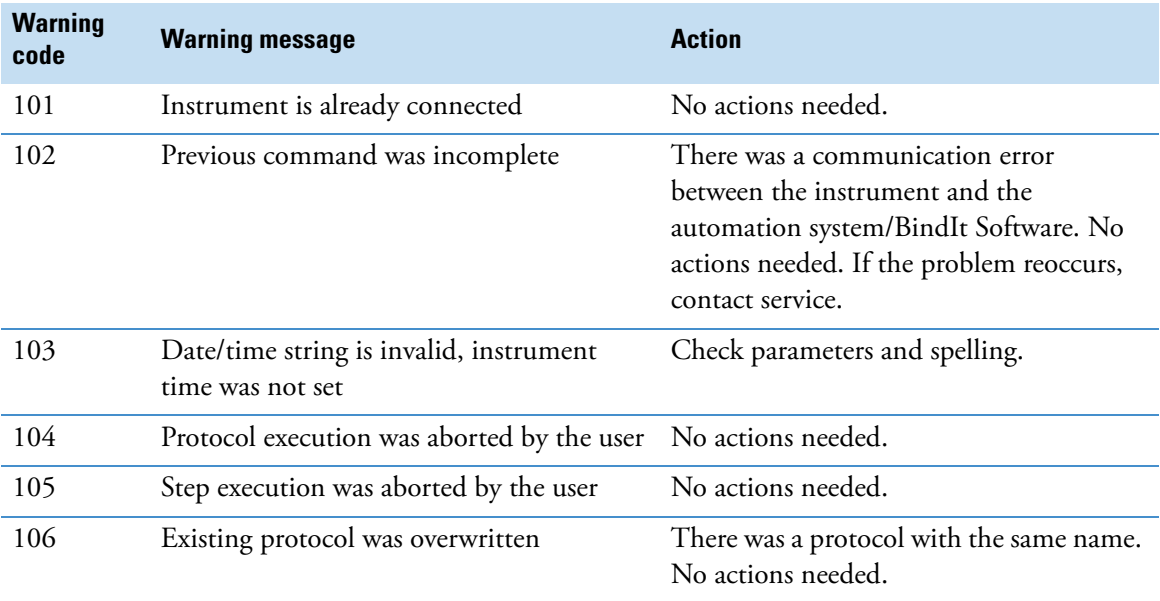

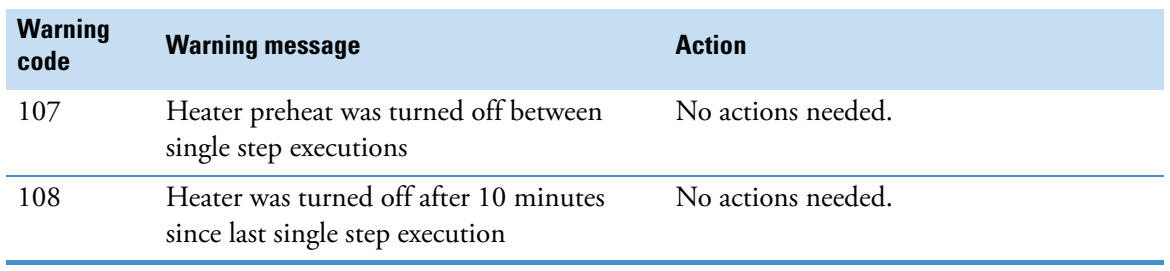

#### **Table 9.** Warning codes

# <span id="page-56-4"></span><span id="page-56-0"></span>**Ordering Information**

Contact your local Thermo Fisher Scientific representative for ordering and service information. Ordering information codes are presented in the following tables.

## <span id="page-56-1"></span>**KingFisher Presto**

The following configurations of the KingFisher Presto system are available: **Table 10.** Codes for products

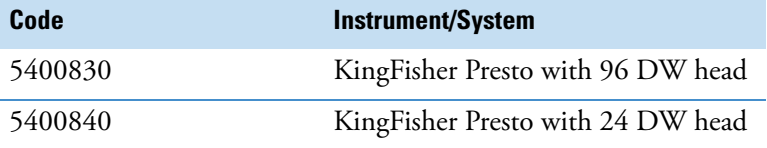

## <span id="page-56-3"></span><span id="page-56-2"></span>**Accessories and Consumables**

The following accessories and consumables are to be used with KingFisher Presto:

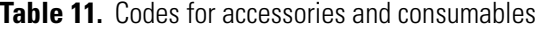

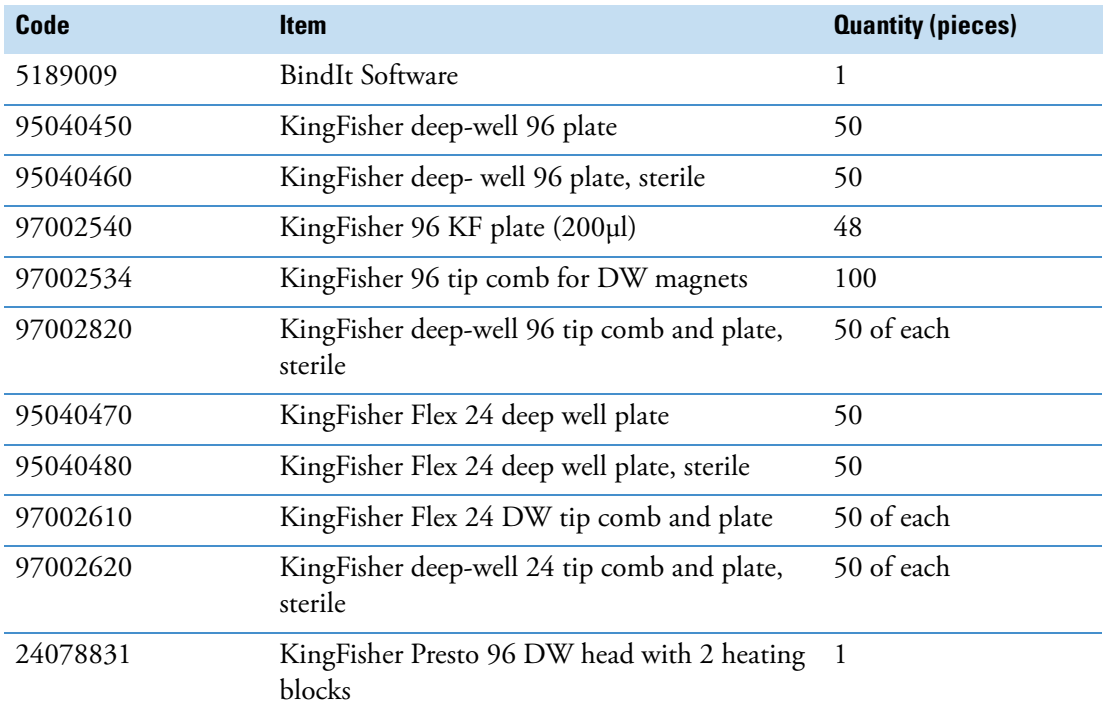

8

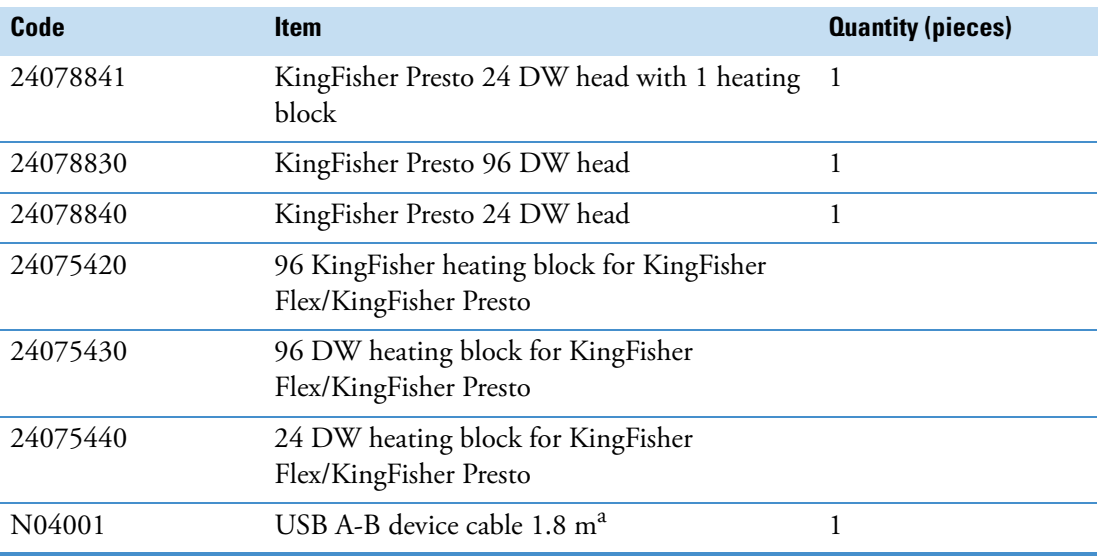

#### **Table 11.** Codes for accessories and consumables

aLonger USB cables available from PC stores

# <span id="page-58-2"></span><span id="page-58-0"></span>**Appendix A**

## <span id="page-58-1"></span>**Certificate of Decontamination**

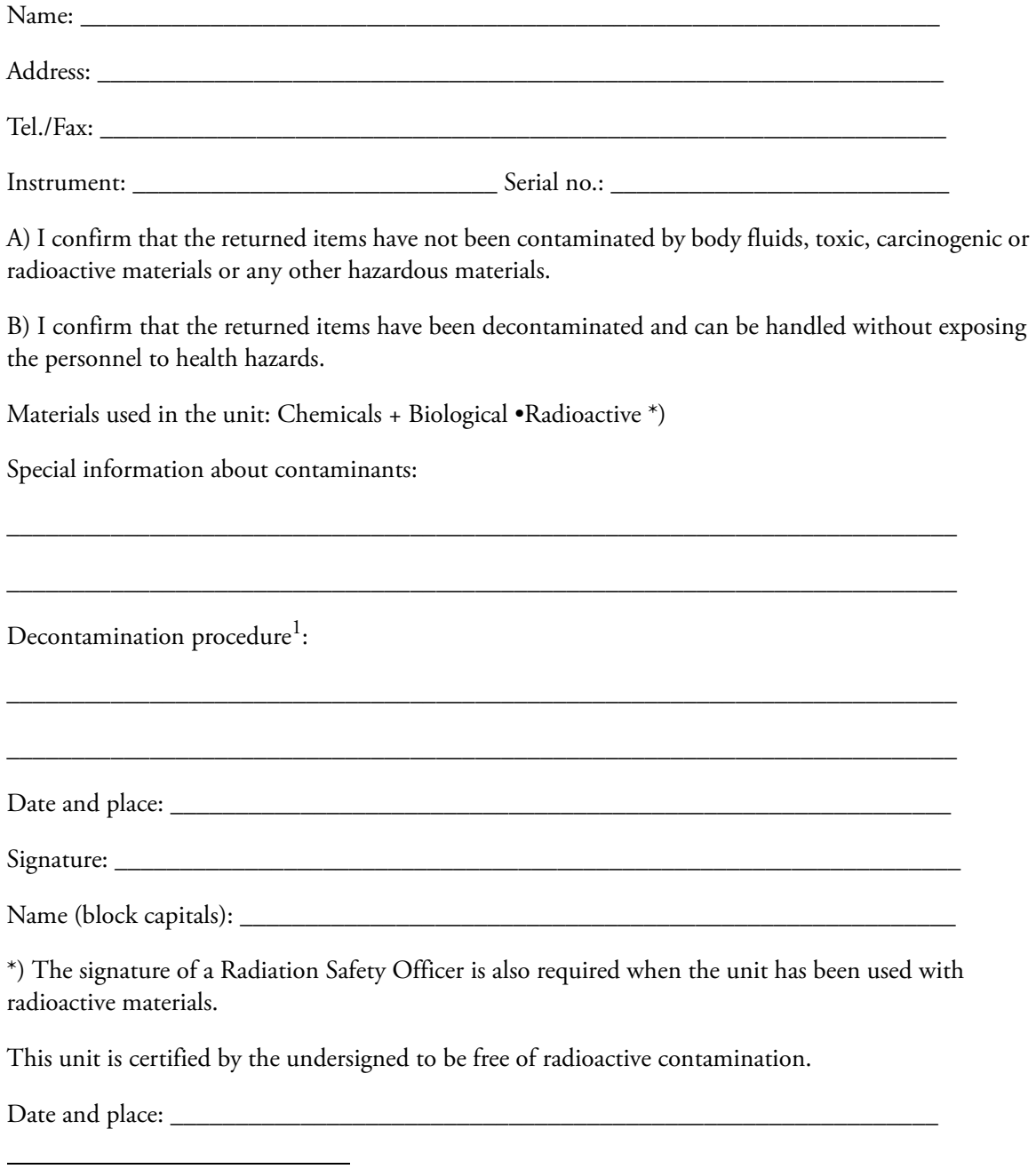

A

<sup>&</sup>lt;sup>1</sup> Please include decontamination solution used.

Signature: \_\_\_\_\_\_\_\_\_\_\_\_\_\_\_\_\_\_\_\_\_\_\_\_\_\_\_\_\_\_\_\_\_\_\_\_\_\_\_\_\_\_\_\_\_\_\_\_\_\_\_\_\_\_\_\_\_\_\_\_\_\_\_

Name (block capitals): \_\_\_\_\_\_\_\_\_\_\_\_\_\_\_\_\_\_\_\_\_\_\_\_\_\_\_\_\_\_\_\_\_\_\_\_\_\_\_\_\_\_\_\_\_\_\_\_\_\_\_\_\_\_

PHOTOCOPIABLE